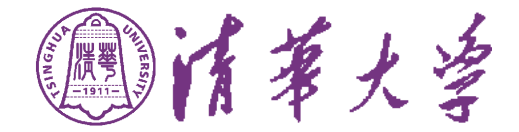

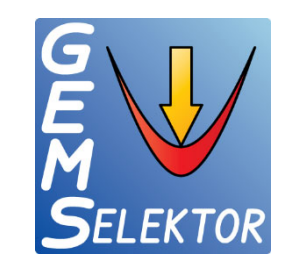

## **Lecture 06 Interaction with the environment**

Barbara Lothenbach, Frank Winnefeld, Bin Ma, Zhenguo Shi

Slides developed by K. De Weerdt, NTNU

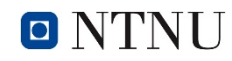

Norwegian University of Science and Technology

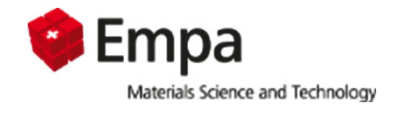

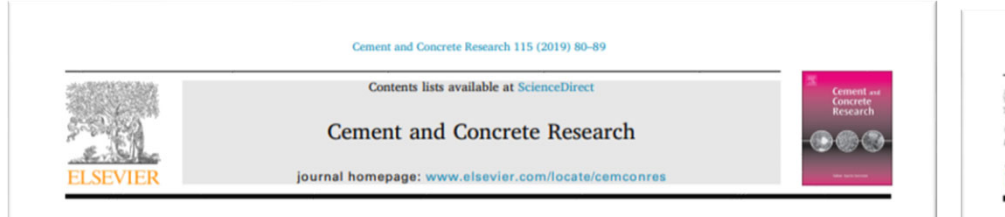

### Comparing chloride ingress from seawater and NaCl solution in Portland cement mortar

#### K. De Weerdt<sup>a, \*</sup>, B. Lothenbach<sup>a,b</sup>, M.R. Geiker<sup>a</sup>

<sup>a</sup> Department of Structural Engineering, NTNU, Norway <sup>b</sup> EMPA, Dübendorf, Switzerland

**ARTICLE INFO** 

#### **ABSTRACT**

**Keywoods B.** EDX **B.** Thermal analysis C. Durability D. Chloride Thermodynamic modellin This study investigates whether chloride ingress testing can be done using NaCl solution instead of seawater when assessing the performance of concrete in marine conditions. Seawater contains besides sodium and chlorine additional elements such as sulfur and magnesium, which can change the phase assemblage in the concrete and thereby affect chloride ingress. Mortar samples prepared with Portland cement were exposed to seawater or NaCl solution with a similar chloride concentration. After 180 days of exposure to seawater, only the outer 1 mm was enriched in sulfur and magnesium, which had only a limited impact on the chloride ingress. Leaching, observed in the outer 10-20 mm both for NaCl and for seawater exposure had a much stronger influence on the chloride ingress. Hence, chloride ingress in marine exposed concrete can be assessed using NaCl solutions. To mirror the leaching in field exposure, the volume of exposure solution needs to be high.

#### 1. Introduction

Reinforced concrete is an important construction material for marine exposed structures such as bridges, docks, harbours and off shore platforms due to its ability to withstand the harsh marine environment However, the service life of reinforced concrete structures can be limited by several deterioration mechanisms. In marine environment, one of the major deterioration mechanisms is chloride induced corrosion of the reinforcement steel. When chlorides reach the reinforcement and accumulate to critical concentrations they can initiate corrosion. Hence, to ensure sufficient service life, such structures need to be designed and constructed with concrete compositions with high chloride ingress resistance, as well as an appropriate concrete cover depth in order to protect the reinforcement during the designed service life.

Laboratory testing of concrete compositions for marine applications is generally performed with NaCl solutions to mimic the marine conditions. Commonly used diffusion tests either prescribe exposure to 3% NaCl solution (approx. 30 g/l), which yields a similar chloride concentration as in the Atlantic, (ASTM C1543 [1], EN 13396 [2], CEN/TS 12390-11 [3]) or about 5.5 times higher concentration (165 g/l NaCl solution), (ASTM C1556 [4] and NT BUILD 443 [5]).

However, seawater contains, in addition to sodium and chloride other ions, for example magnesium, sulfate, and carbonates, which potentially can influence the chloride ingress [6]. The effect of seawater on the phase assemblage of concrete is complex. The differences in the mobility of the ions and in the solubility of the reaction products results in elemental zonation in the concrete near the surface [7-11]. In this study, we investigated whether the presence of ions other

than sodium and chloride in seawater will affect the chloride ingress. The chloride ingress by bulk diffusion in Portland cement mortars exposed to seawater is compared with ingress in mortars exposed to NaCl solution with a similar chloride concentration. Saturated samples were exposed to seawater and NaCl solution 7 days after casting. Elemental profiles were determined after 21, 90 and 180 days of exposure at 20 °C.

#### 2. Experimental

#### 2.1. Materials

Mortars with ordinary Portland cement (PC) type CEM I 42.5 R according to EN197-1 [12] with 6% silica fume (SF) were investigated. The mix composition of the mortars is given in Table 1

The chemical composition of the different materials is given in Table 2. Table 3 gives the mineral composition of the Portland cement determined by XRD-Rietveld. About 99.2% of the silica fume is X-ray amorphous. The PC mortar was proportioned with a water-to-binder mass ratio of 0.40 and the sand-to-binder mass ratio of 2.5:1. A polycarboxylate based superplastisizer (SP) was included to obtain good

Cement & Concrete Composites 32 (2010) 34-42 Contante liete susilable at ScienceDirect **Cement & Concrete Composites** journal homepage: www.elsevier.com/locate/cemconcomp

#### Chloride resistance of concrete and its binding capacity – Comparison between experimental results and thermodynamic modeling

#### Roman Loser\*, Barbara Lothenbach, Andreas Leemann, Martin Tuchschmid

Empa, Suits: Federal Laboratories for Materials Testing and Research, Suitzerland

#### ARTICLE INFO **ABSTRACT**

**Article history** Received 27 March 2009 Received in revised form 10 August 2009 Accepted 10 August 2009 Available online 14 August 2009

The chloride resistance of concrete mixtures produced with different binders and water-to-binder ratios is determined by three different methods (natural chloride diffusion, accelerated chloride migration and conductivity measurement). The influence of mix design and type of binder are evaluated and related to pomsity. The effect of chloride binding on chloride resistance is assessed by thermodynamic modeling and compared with chloride content measured with acid and water extraction.

Chloride resistance depends on the type of binder and on water-to-binder ratio. Chloride content meaurements and thermodynamic modeling both show that chloride binding is strongly related to the hydration degree of the cement and of the mineral admixtures. However, the decisive narameter for chloride resistance in all the tests is the nermeability while the influence of chloride binding is less important. @ 2009 Elsevier Ltd, All rights reserved.

#### 1. Introduction

Chloride resistance<br>Chloride binding

Mineral admixtures

Thermodynamic modeling

Keywords

Concrete

**TI SEVIEI** 

Resistance of concrete to chloride ingress is a key property for the durability of reinforced concrete structures exposed to de-icing salts or sea water. If chloride penetrates into concrete, it can cause fast and severe corrosion of the reinforcement [1] which reduces the cross-section of the reinforcement and thus leads to the loss of its load carrying capacity. Chloride induced corrosion of the reinforcement is one of the main causes of structural concrete deterioration and therefore responsible for a large share of the cost for the rehabilitation of concrete structures [2]. The thickness of concrete cover over the reinforcement and the permeability of the concrete are used to control the ingress of chloride to prevent corrosion in reinforced concrete structures.

For this reason, chloride penetration into concrete has been investigated for many years. It is known that cement has the ability to hind chlorides dependent on its chemical composition. Therefore, chloride is present in concrete both as ion in the pore solution as well as bound to cement hydration products in the form of Friedel's salt (Ca,Al-Cl-(OH)<sub>12</sub>-4H-O) or sorbed to C-S-H [3-5]. Since only "free" chloride ions in the pore solution can move, chloride binding can affect resistance of concrete to chloride ingress by delaying the penetration process. So far, chloride binding has been mainly studied using experimental techniques. Few attempts have

\* Corresponding author. Address: Laboratory for Concrete/Construction Chemistry, Empa, Swiss Federal Laboratories for Materials Testing and Research. Oberandstrasse 129, 8600 Dübendorf, Switzerland, Tel.: +41 44 823 42 35. E-mail address: roman.loser@empa.ch (R. Loser)

0958-9465/\$ - see front matter @ 2009 Elsevier Ltd. All rights reserved. doi: 10.1016/j.cemconcomn.2009.08.001

been made to investigate the subject by thermodynamic modeling 16.71 Additionally, the chloride resistance of a cement hased mate. rial is known to increase with decreasing porosity [8.9] since the mobility of water and thus of the chloride ions is reduced.

To characterize the resistance of concrete against chloride ingress numerous tests have been developed. An overview of such test methods is given e.g. in [10,11]. These methods can mainly be categorized into three categories: diffusion tests, migration tests and indirect tests hased on resistivity or conductivity.

In diffusion tests, chloride penetrates slowly into the saturated concrete due to a gradient in chloride concentration, while in the migration and indirect tests, the chloride transport is accelerated by an externally applied electrical field. Furthermore, the difference between steady-state and non-steady-state testing conditions have to be distinguished.

Under steady-state testing conditions (e.g. conductivity tests). the extent of chloride binding has no influence on the results. However, non-steady-state transport can be affected by chloride binding, dependent on the method used. Non-steady-state migration tests are working with a strong external electrical field and a shorter test duration than non-steady-state diffusion tests, which both tend to reduce the amount of bound chlorides. Therefore, non-steady-state migration coefficient describes chloride transport under reduced chloride binding conditions [12]. As a result, the different test methods may lead to results which are not comparable to each

The aim of this study is to investigate the influence of permeability and chloride binding on chloride resistance of concrete by combining experimental techniques with thermodynamic modeling.

\* Corresponding author E-mail address: klaartje.d.weerdt@ntnu.no (K. De Weerdt).

https://doi.org/10.1016/i.comcontes.2018.09.014 Received 20 April 2018; Received in revised form 23 September 2018; Accepted 24 September 2018 Available online 19 October 2018 0008-8846/ C 2018 Elsevier Ltd. All rights reserved.

Norwegian University of Science and Technology

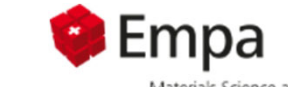

Materials Science and Technology

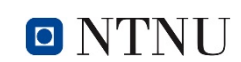

## 140**Cl binding on CEM I Simple modelling approach:**

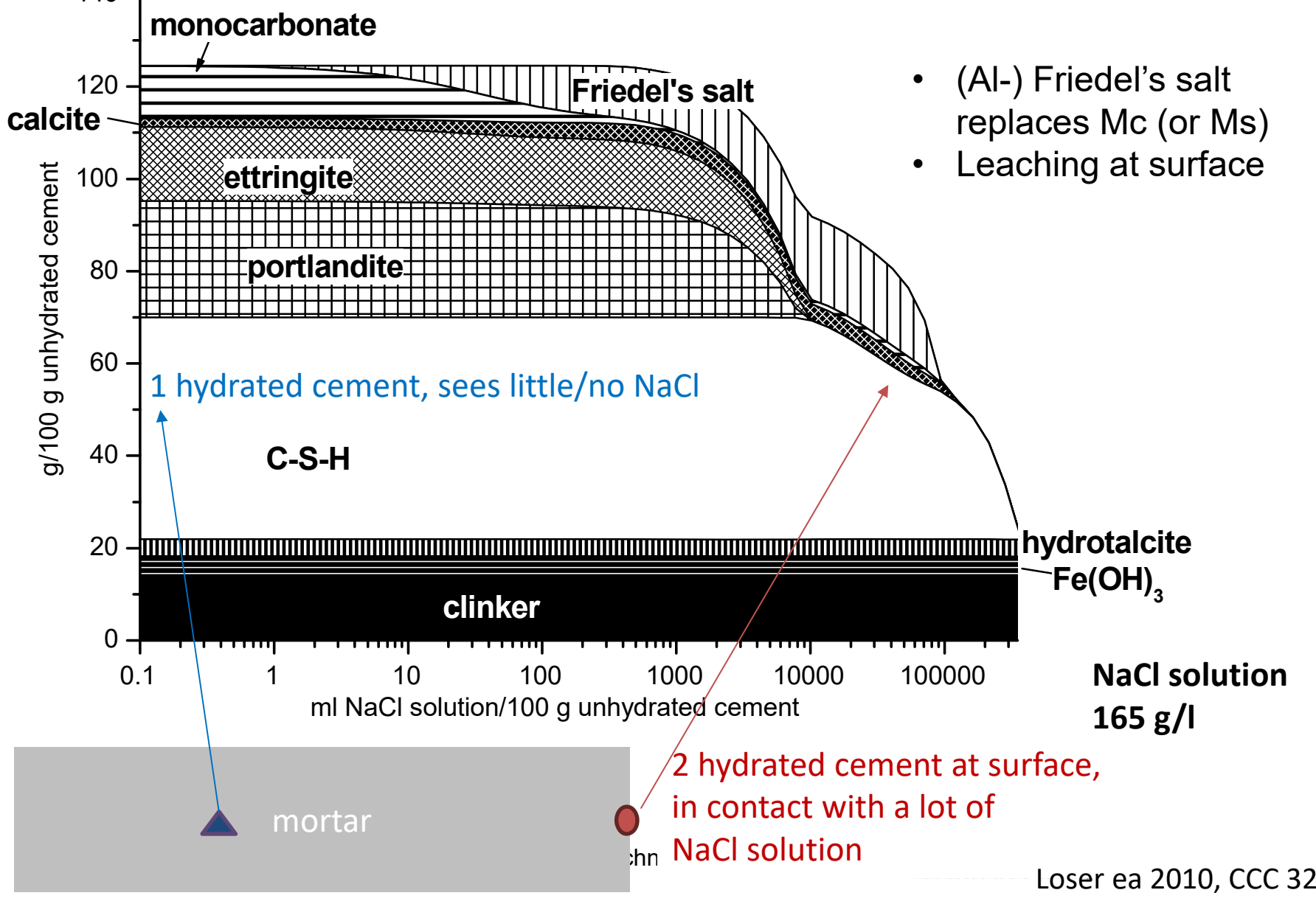

### GOAL: Predict phase changes when adding an increasing amount of ..

### NaCl solution

seawater

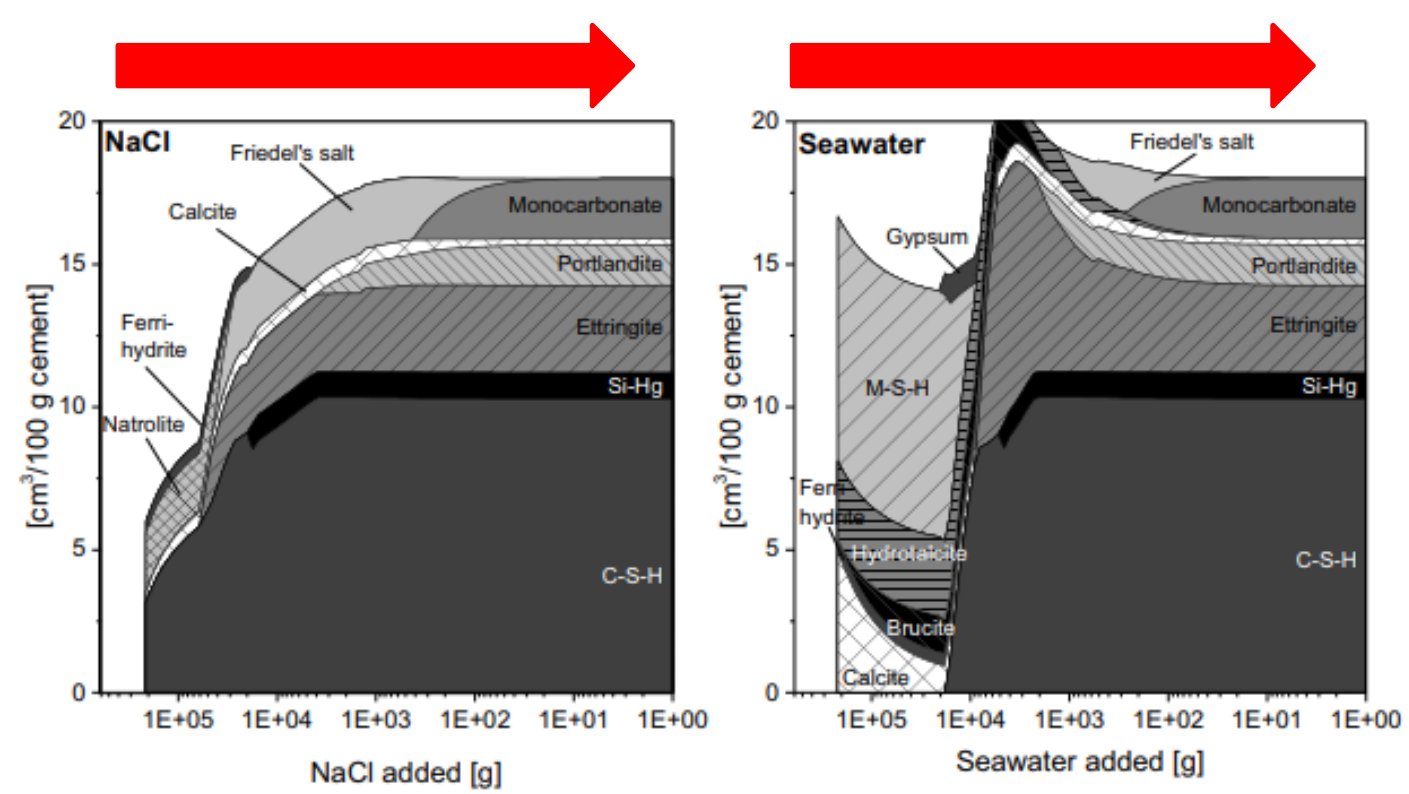

Fig. 10. Predicted volume of the phases in the PC paste upon exposure to increasing amounts of NaCl solution (left) or seawater (right) in [cm<sup>3</sup>/100 g cement].

O NTNU Norwegian University of Science and Technology

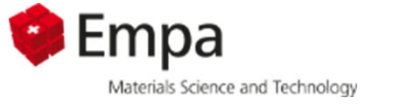

# **Learning goals**

GEMS-skills:

- $\bullet$ Building a SysEq file from scratch
- Editing a Proces file
- Insert predefined compositions (OPC)

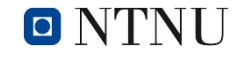

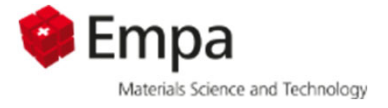

# **Content**

**Example: calculate the phase changes in PC paste** exposed to NaCl solution

- 1. Create Single System SysEq ©
- 2. Make predefined composition of PC
- 3. Make Process

Task: calculate the phase changes in PC paste exposed to sea water

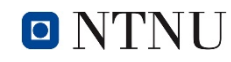

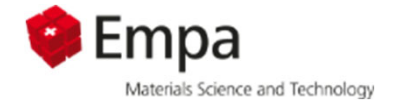

# **Content**

Example: calculate the phase changes in PC paste exposed to NaCl solution

- 1. Create Single System SysEq ©
- 2. Make predefined composition of PC
- 3. Make Process

Task: calculate the phase changes in PC paste exposed to sea water

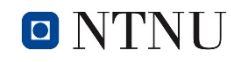

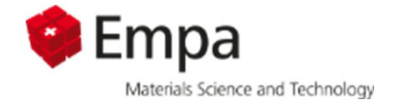

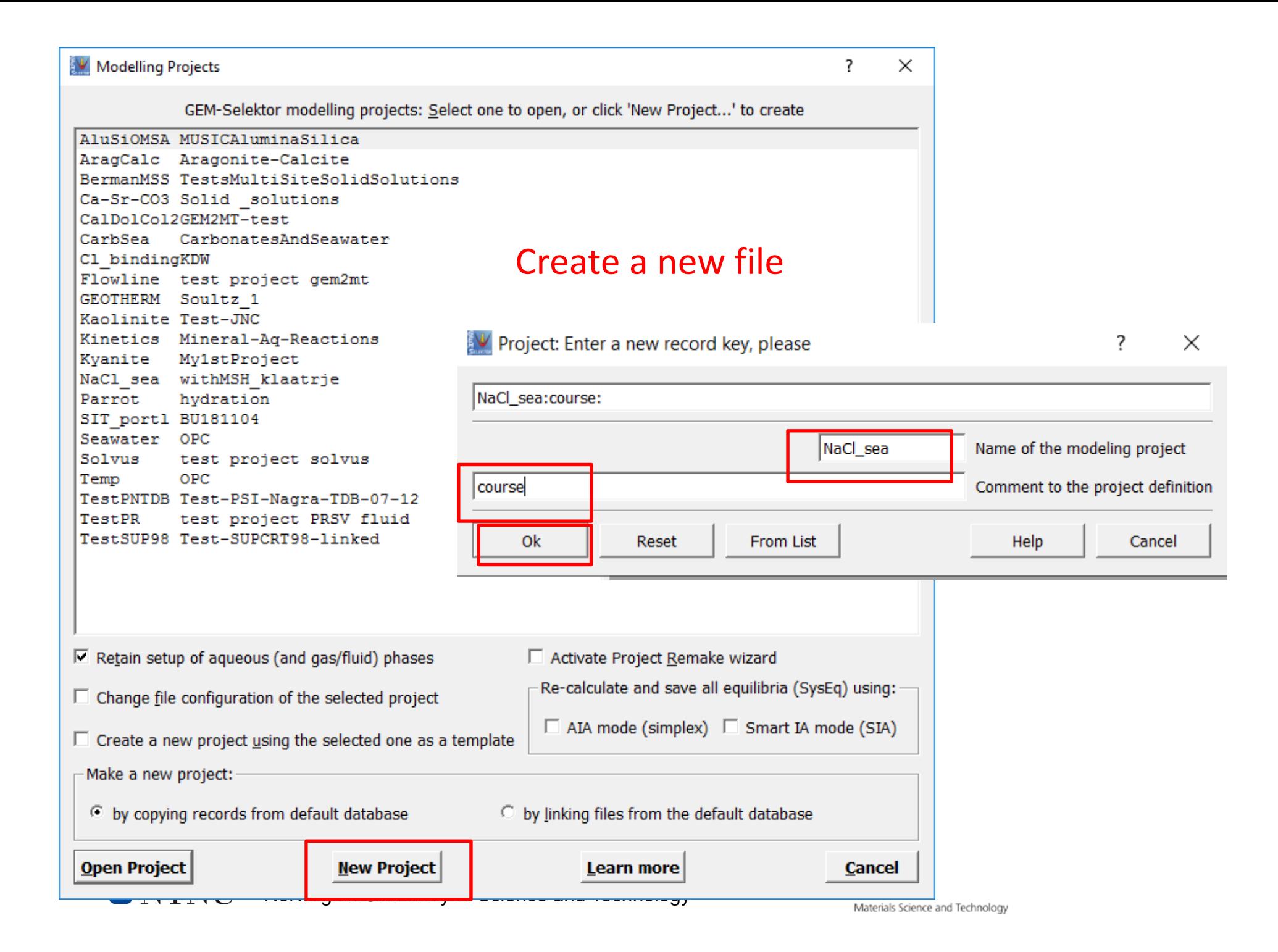

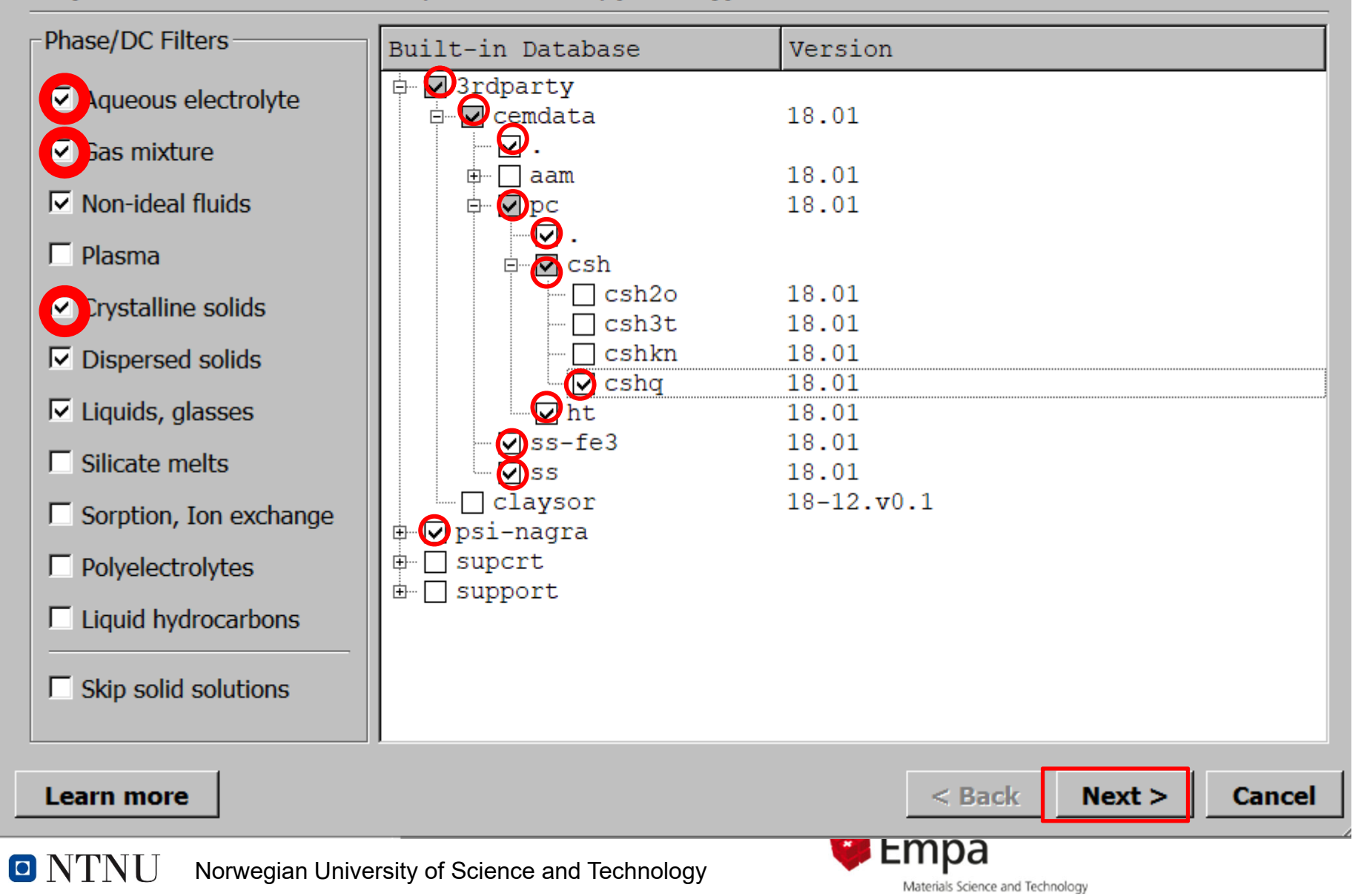

### Step 1 - Selection of databases, data subsets, phase type filters

 $\times$  $\overline{\phantom{0}}$ 

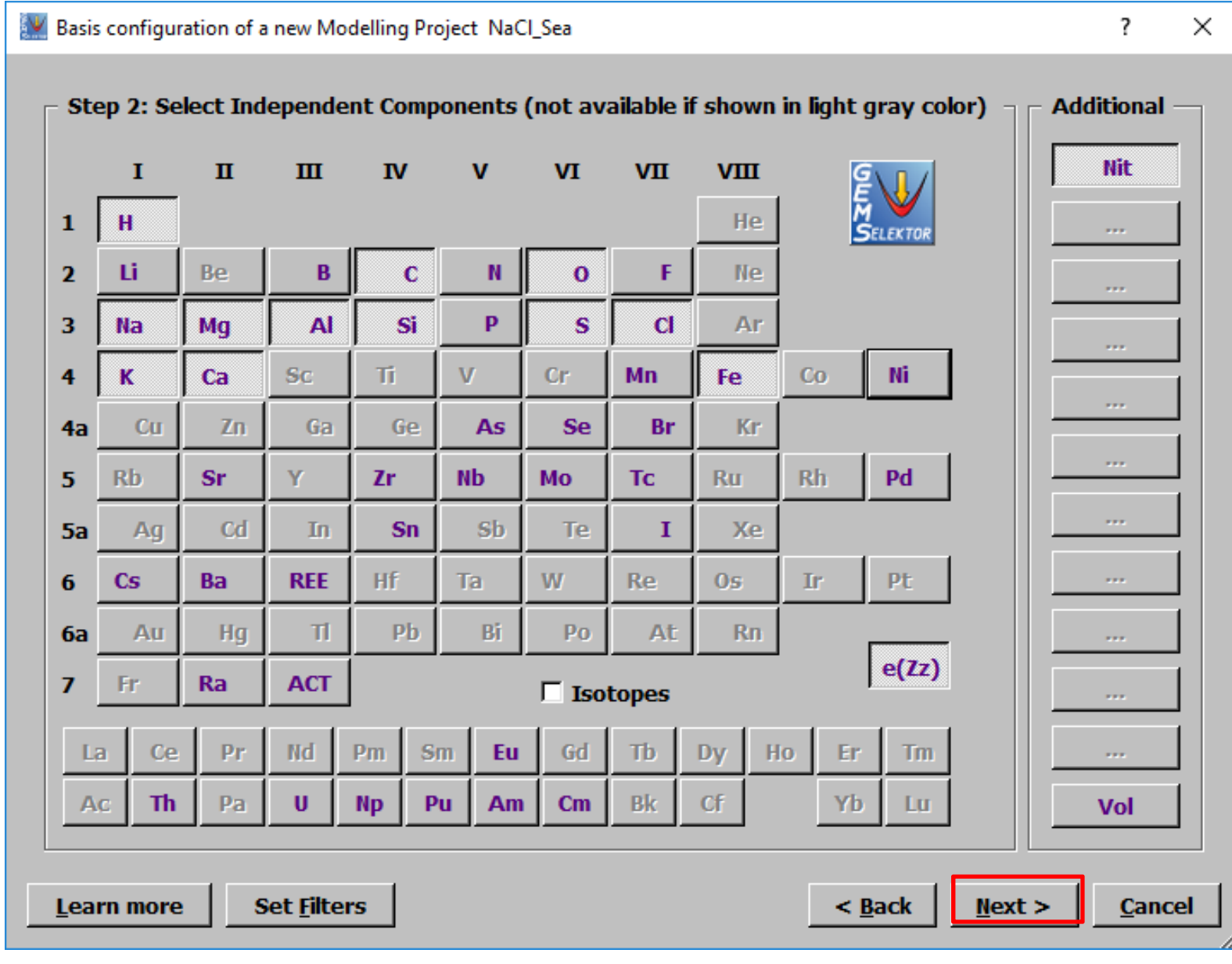

### Choose the elements you will have in your system

Norwegian University of Science and Technology

O NTNU

Empa Materials Science and Technology

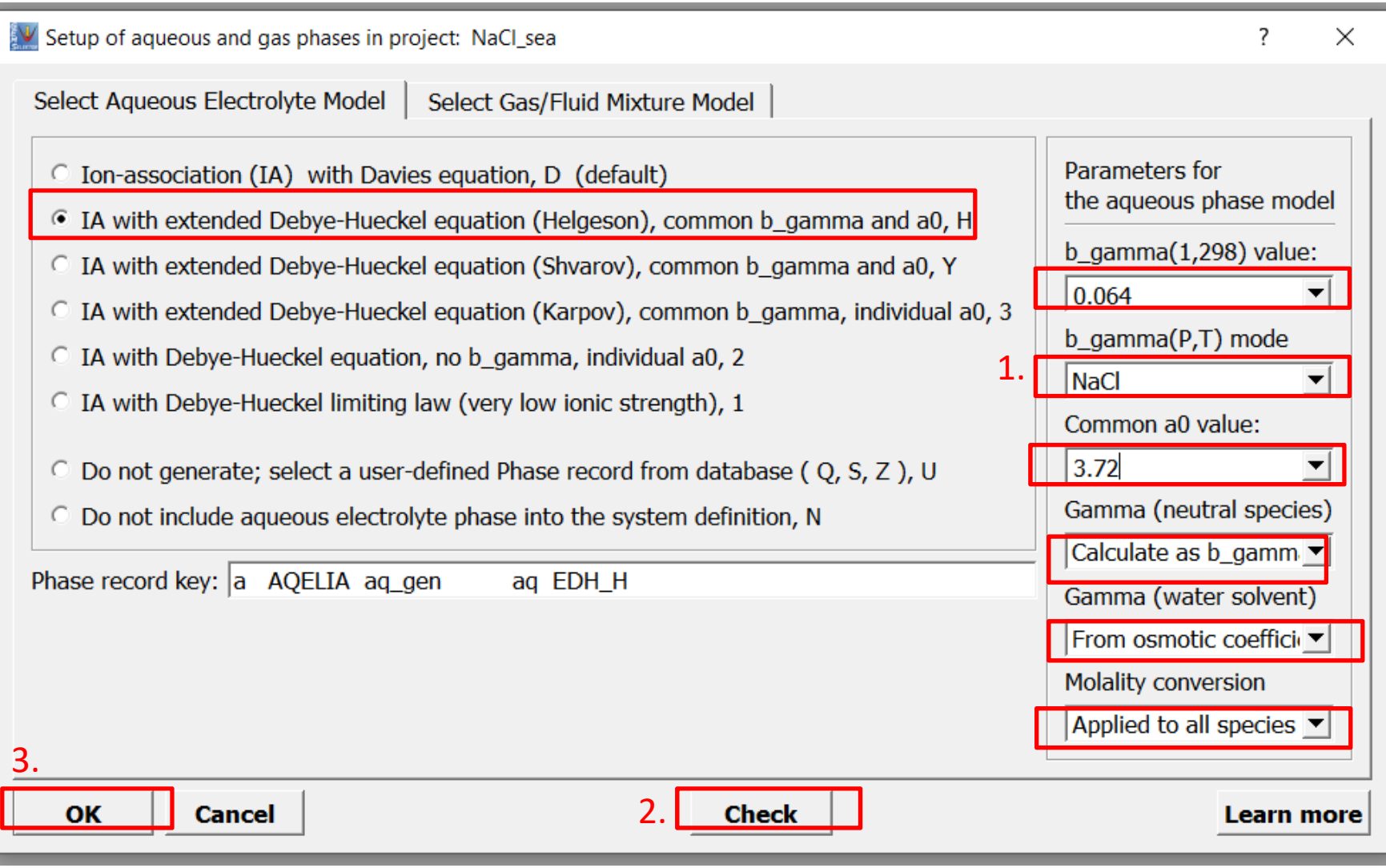

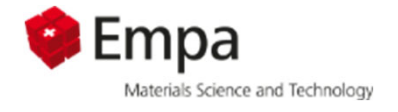

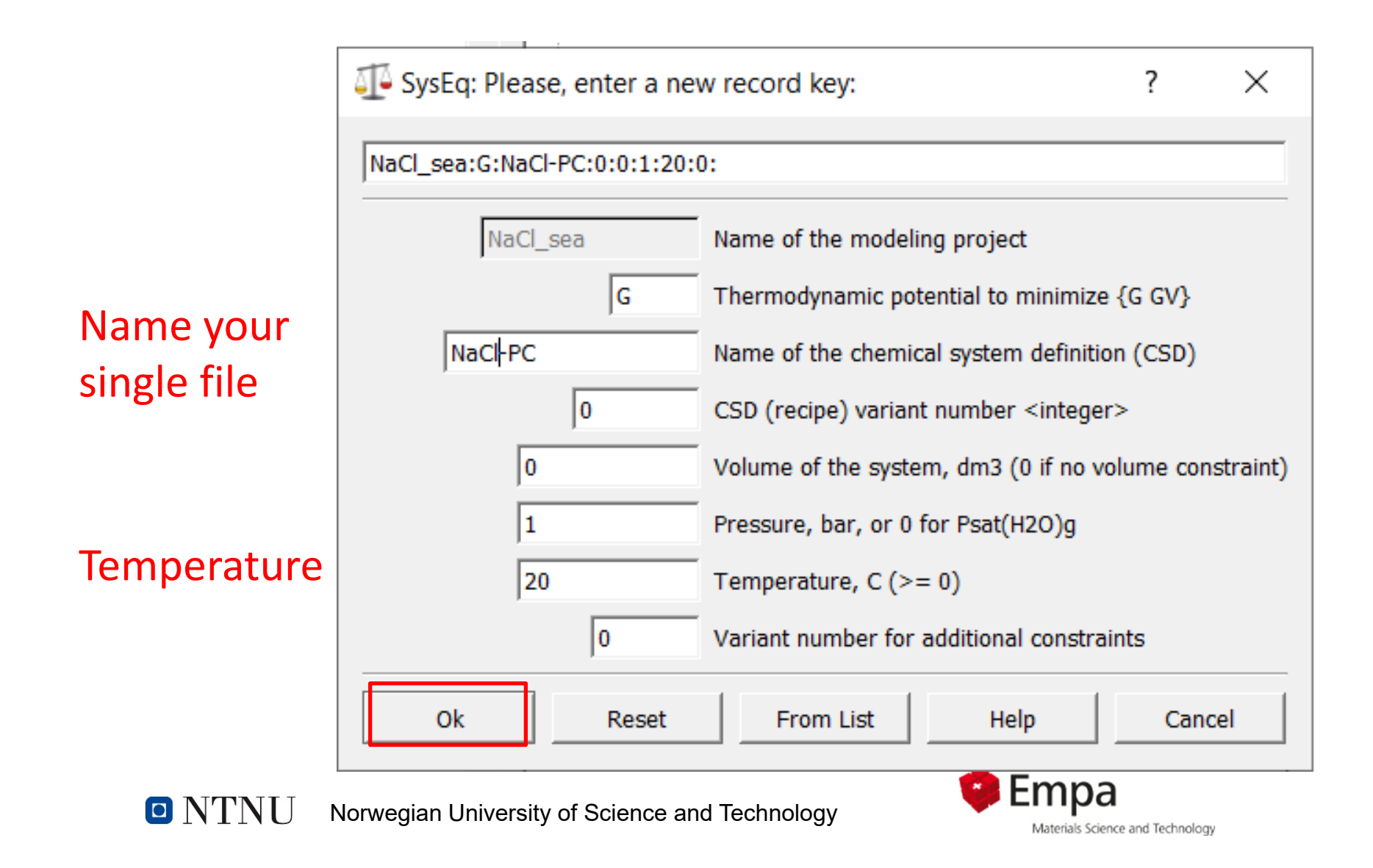

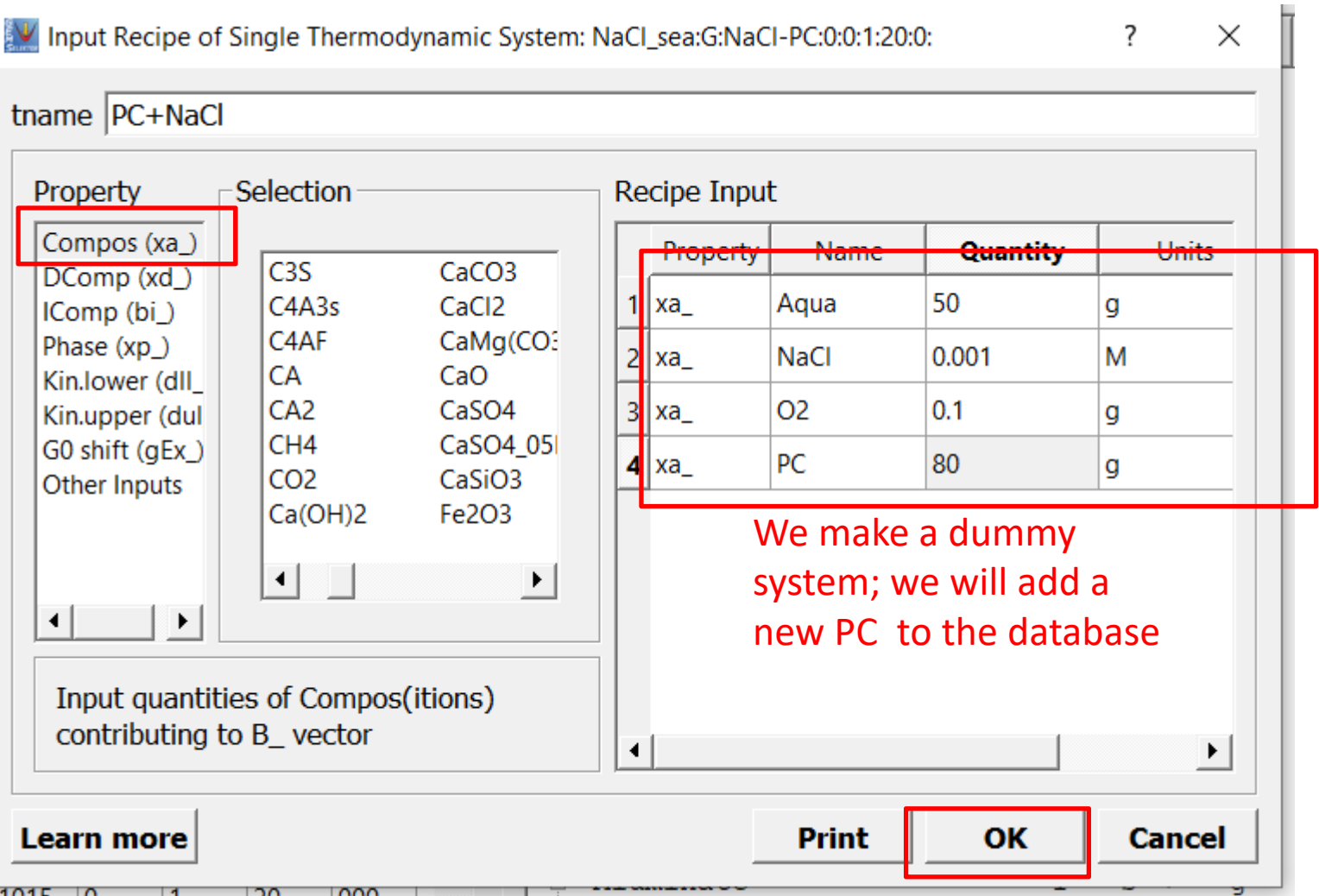

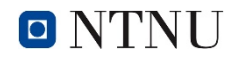

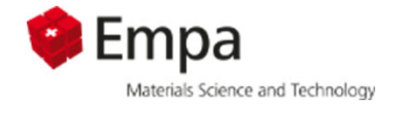

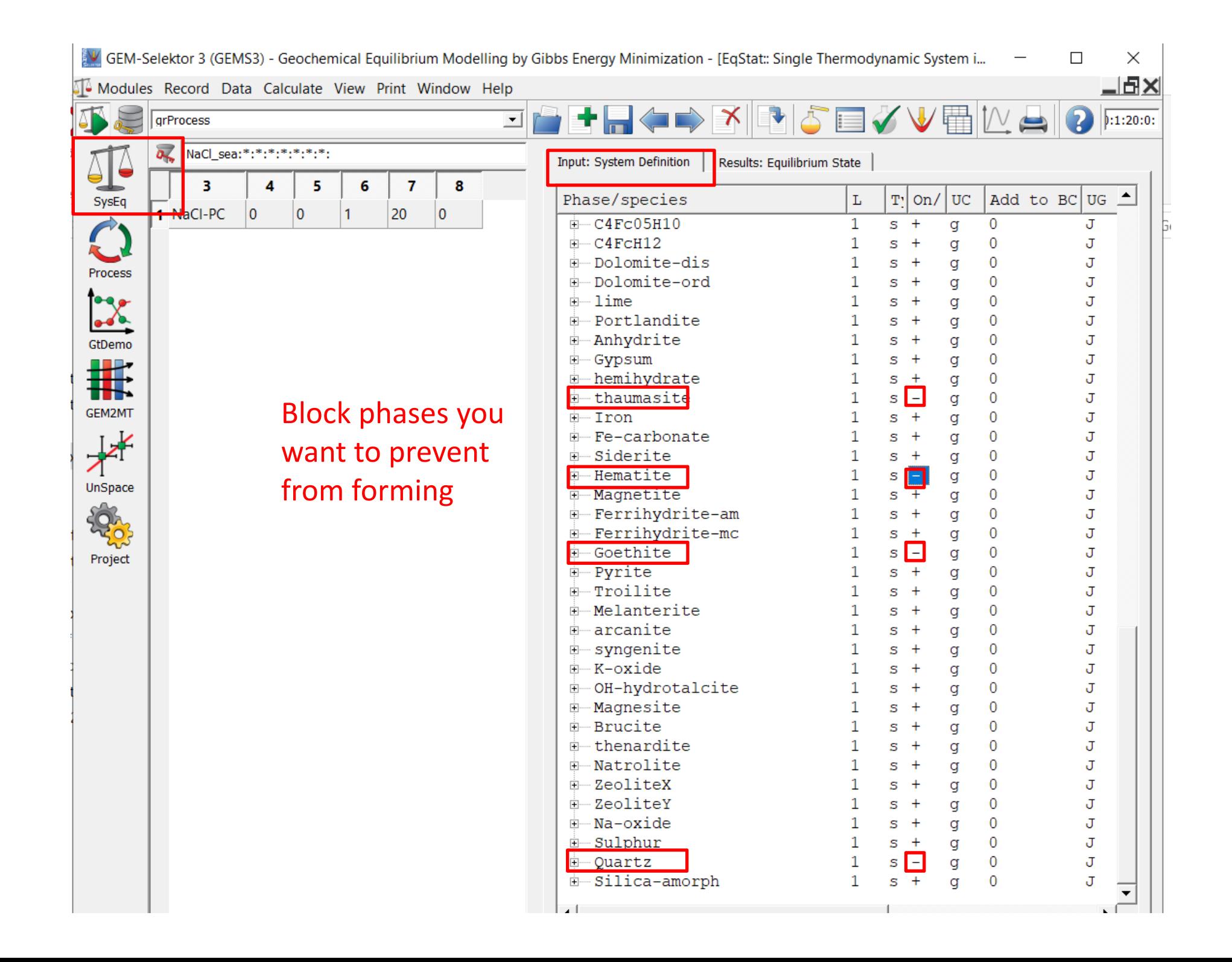

### 1 Check the system

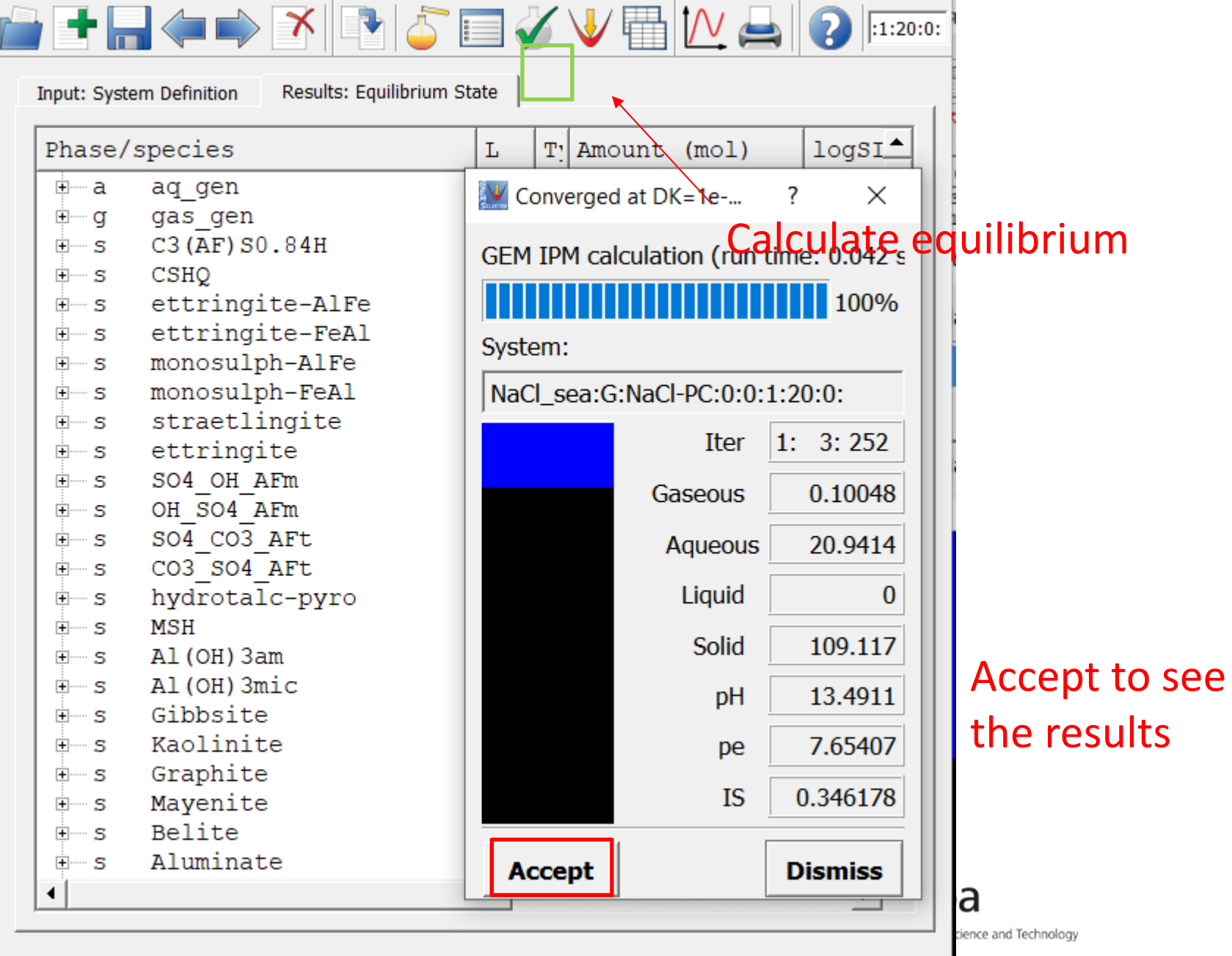

Curtains  $T = 202.15$  K  $D = -1.00$  han  $M = -0.1465$  L. Aguacus built in CDU/U),  $nU = 12.40$ 

## **GEMS – Convergence problem**

**C** Empa Materials Science and Technology

### This error message might occur :

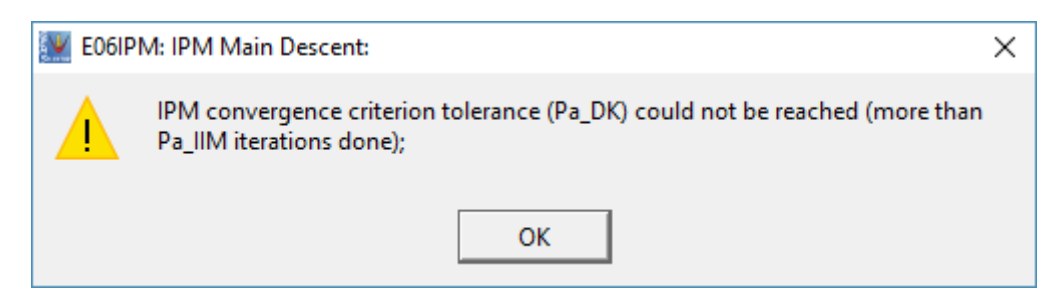

The reason is the current solid solution model, e.g. for Al-Fe-AFt.

As a workaround there are two possible solutions:

- 1) Do not use this solid solution. Use the single phases instead.
- 2) Modify the some of the settings of GEMS as shown on the next slide. In most cases this should work.

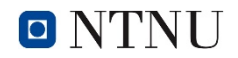

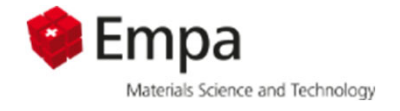

## Convergence problem - workaround **reduce**<br>**Convergence problem - workard Channel Channel Configuration** ...

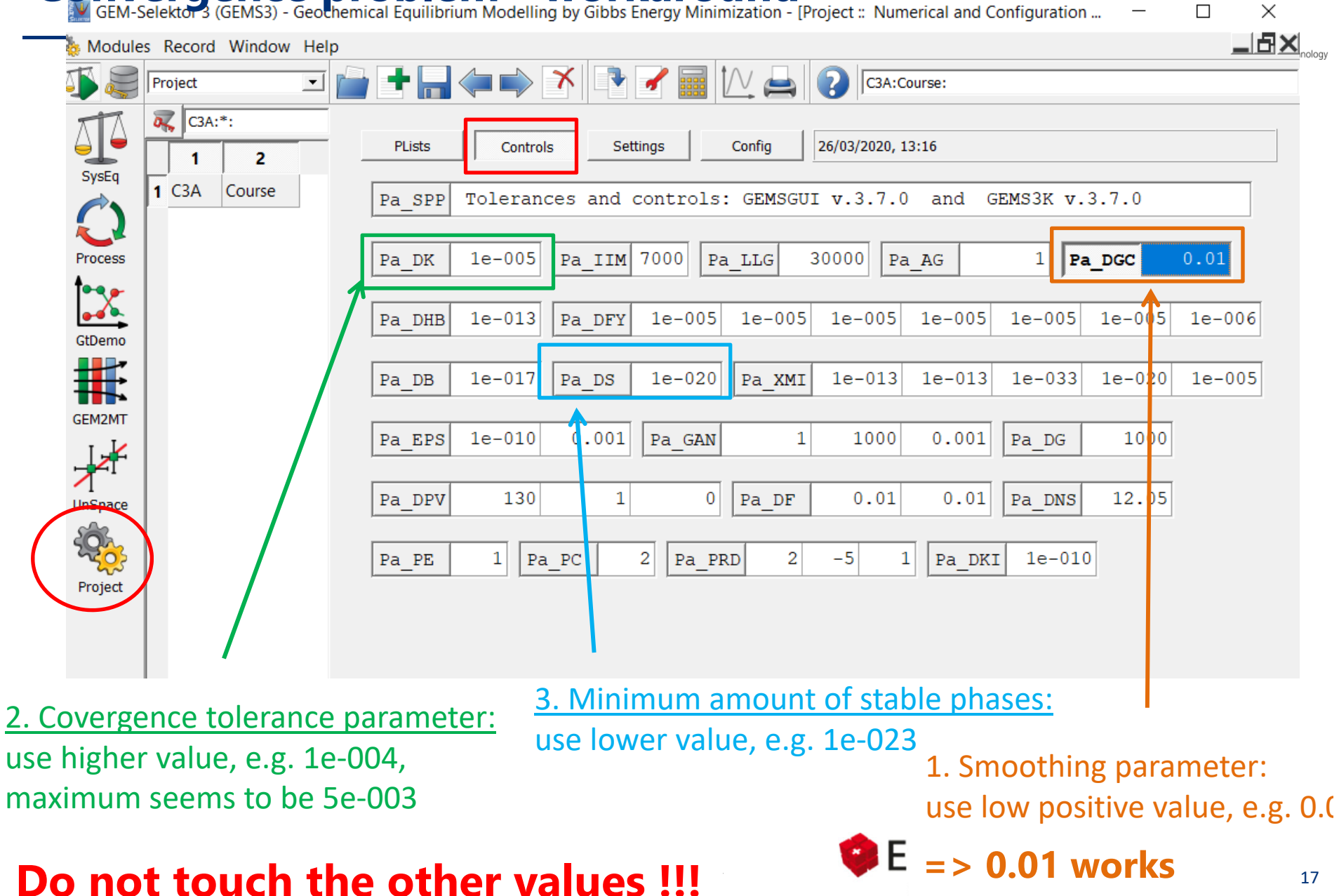

17

# **Content**

Example: calculate the phase changes in PC paste exposed to NaCl solution

- 1. Create Single System SysEq ©
- 2. Make predefined composition of PC
- 3. Make Process

Task: calculate the phase changes in PC paste exposed to sea water

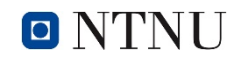

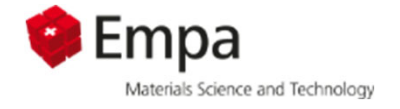

GEM-Selektor 3 (GEMS3) - Geochemical Equilibrium Modelling by Gibbs Energy Minimization - [Compos:: Predefined composition objects (PCO) ]

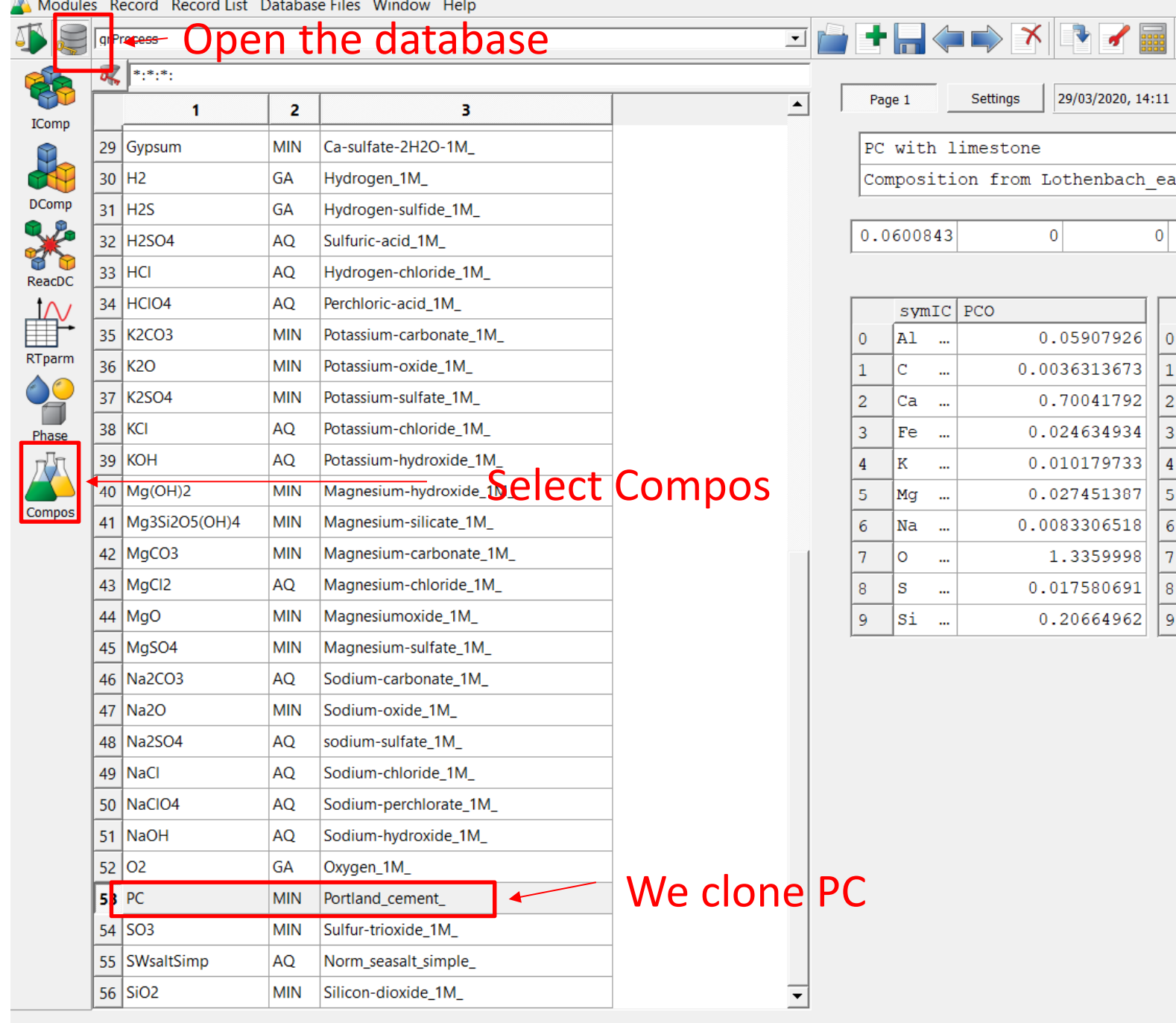

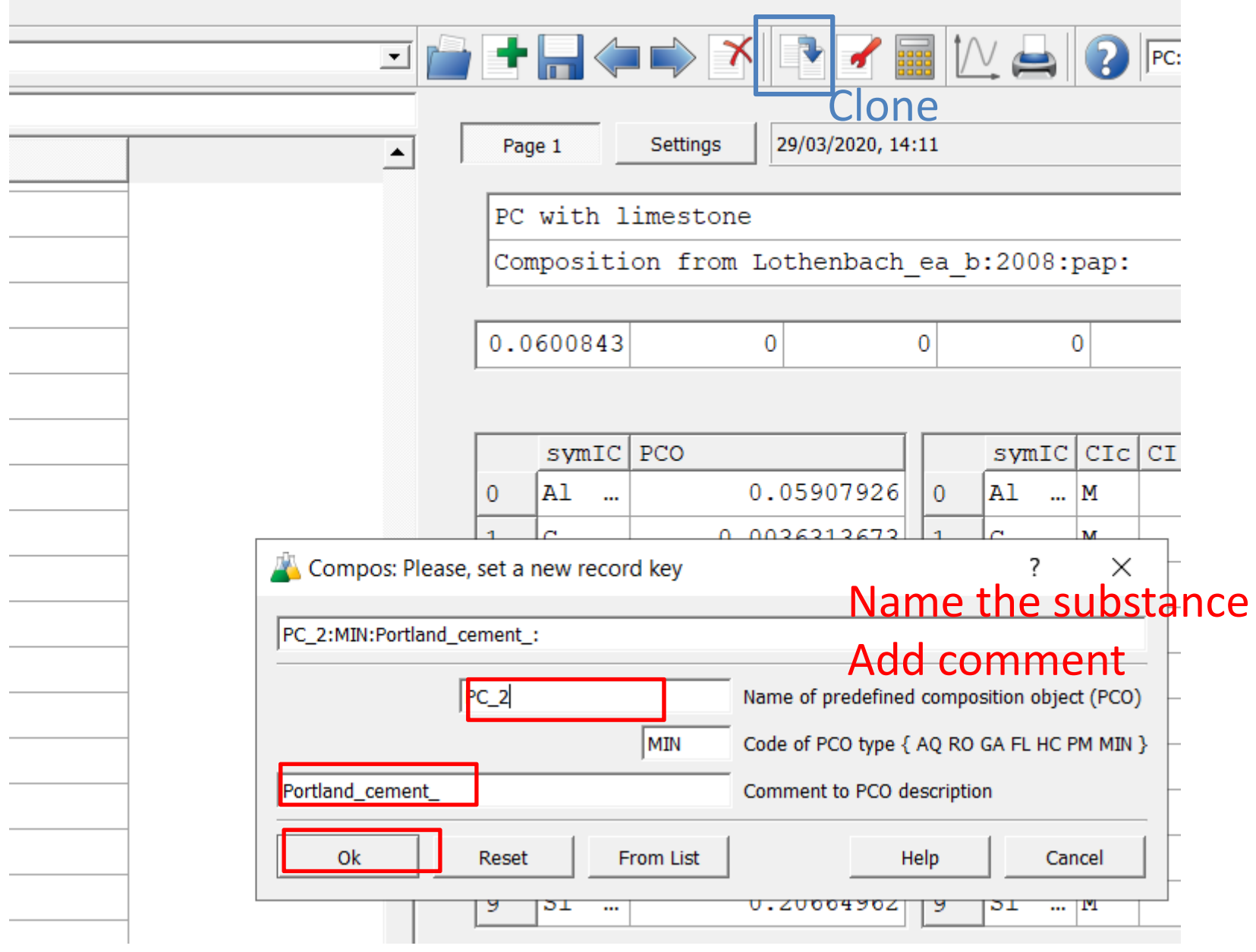

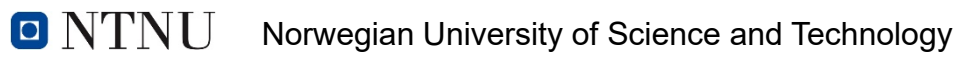

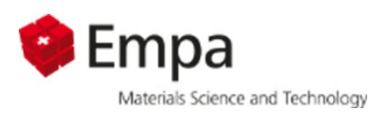

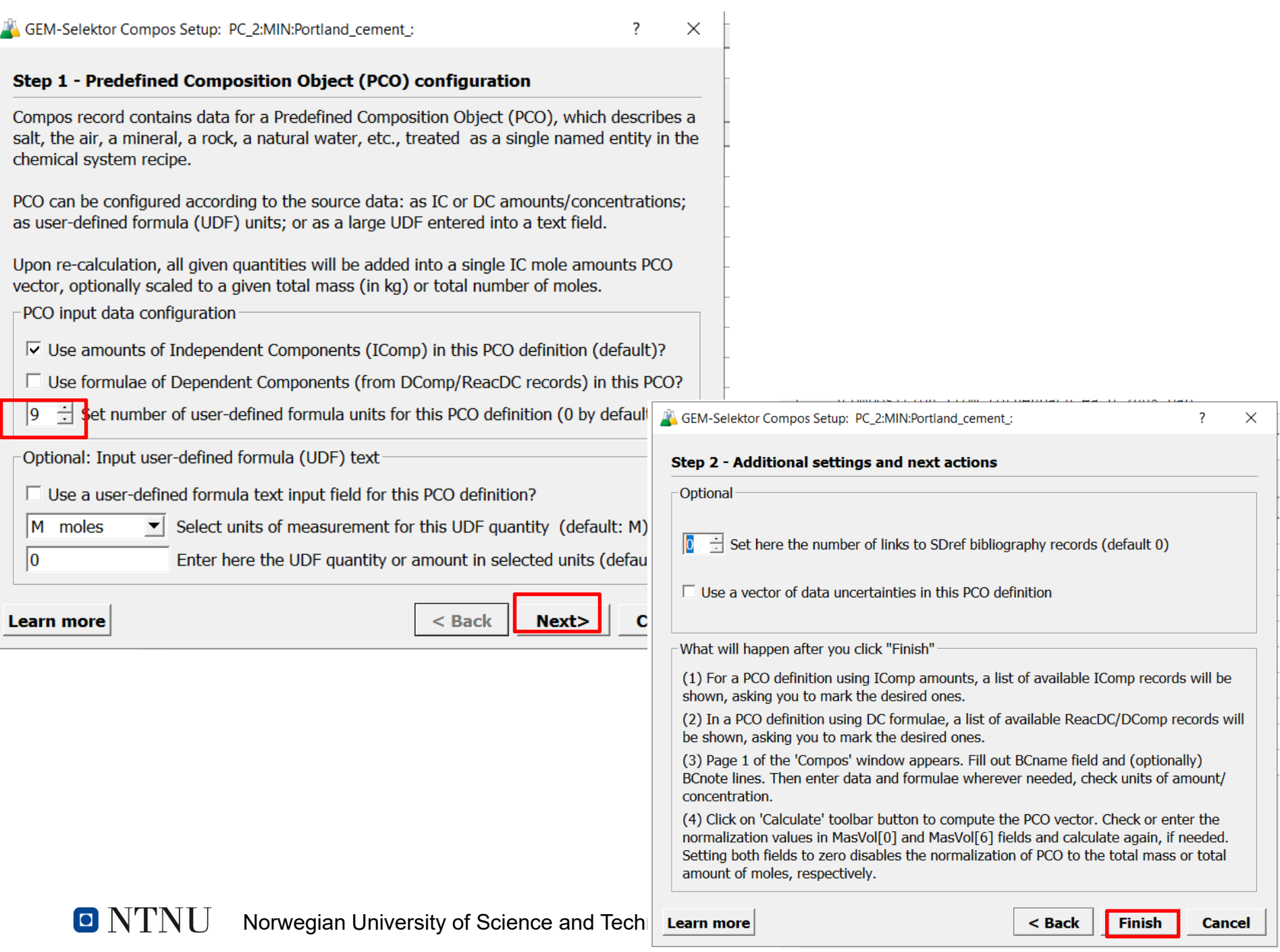

### Please, mark IComp keys for PCO definition

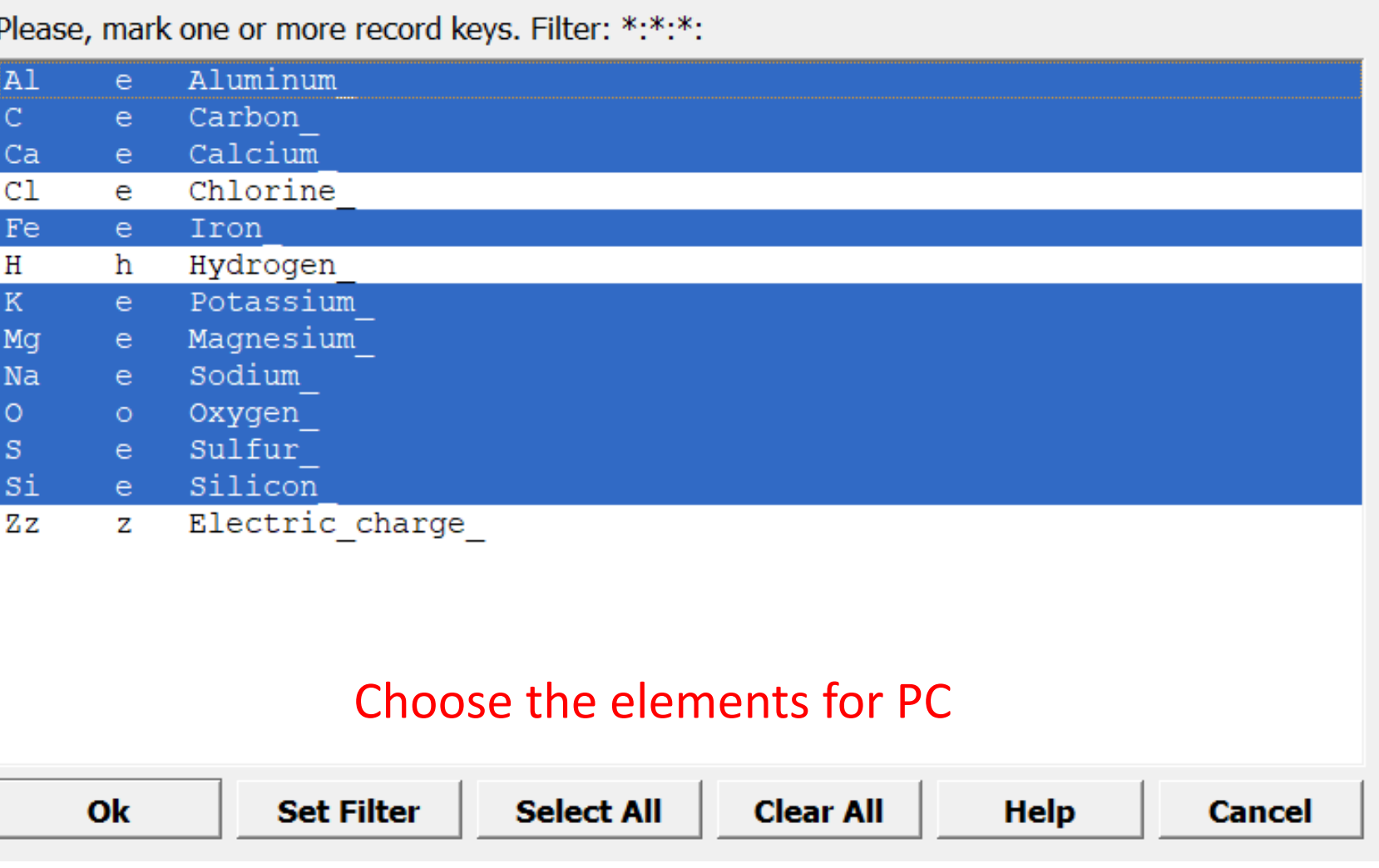

**O** NTNU Norwegian University of Science and Technology

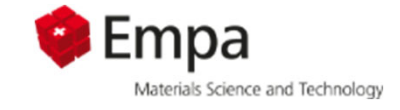

### $\times$

 $\overline{?}$ 

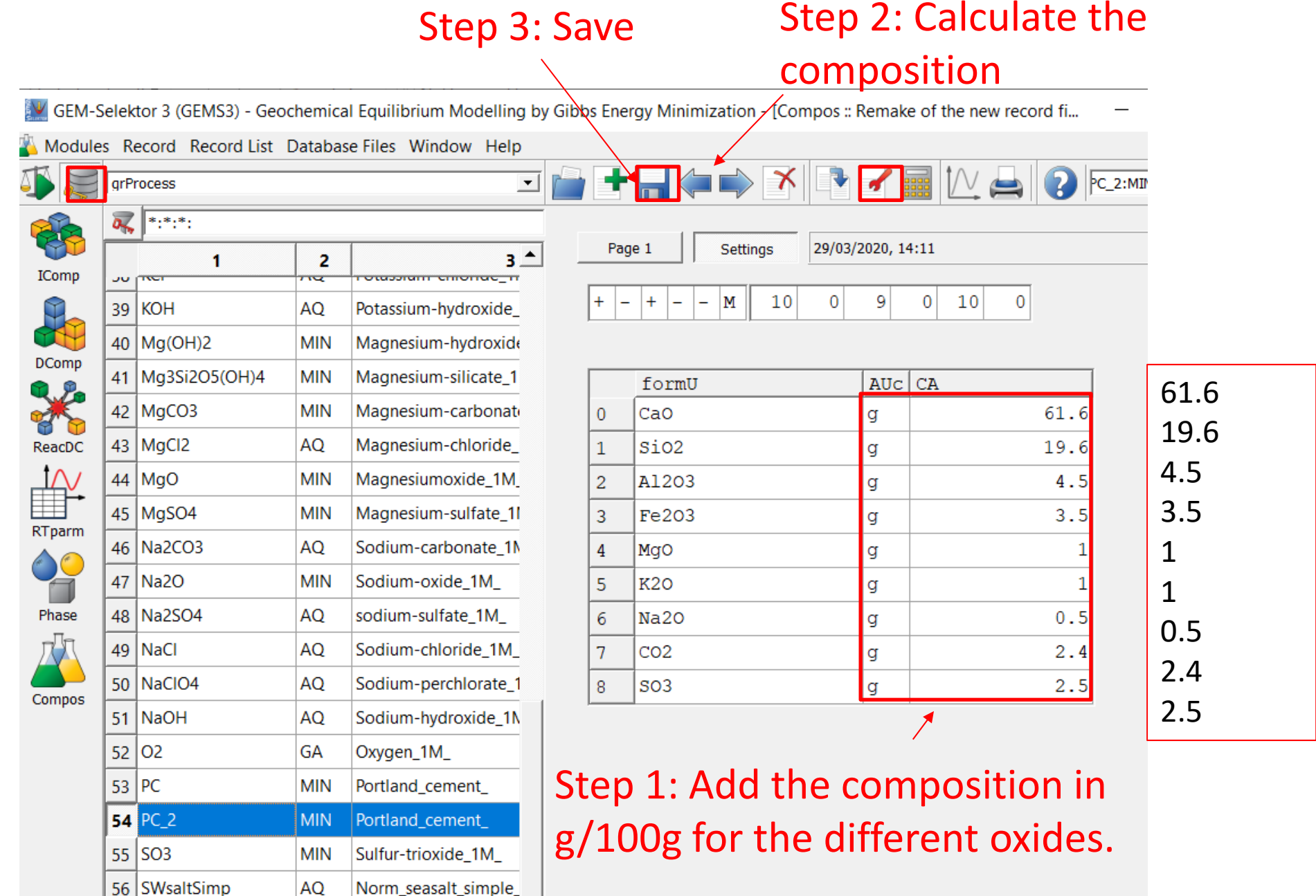

### Go back to the project

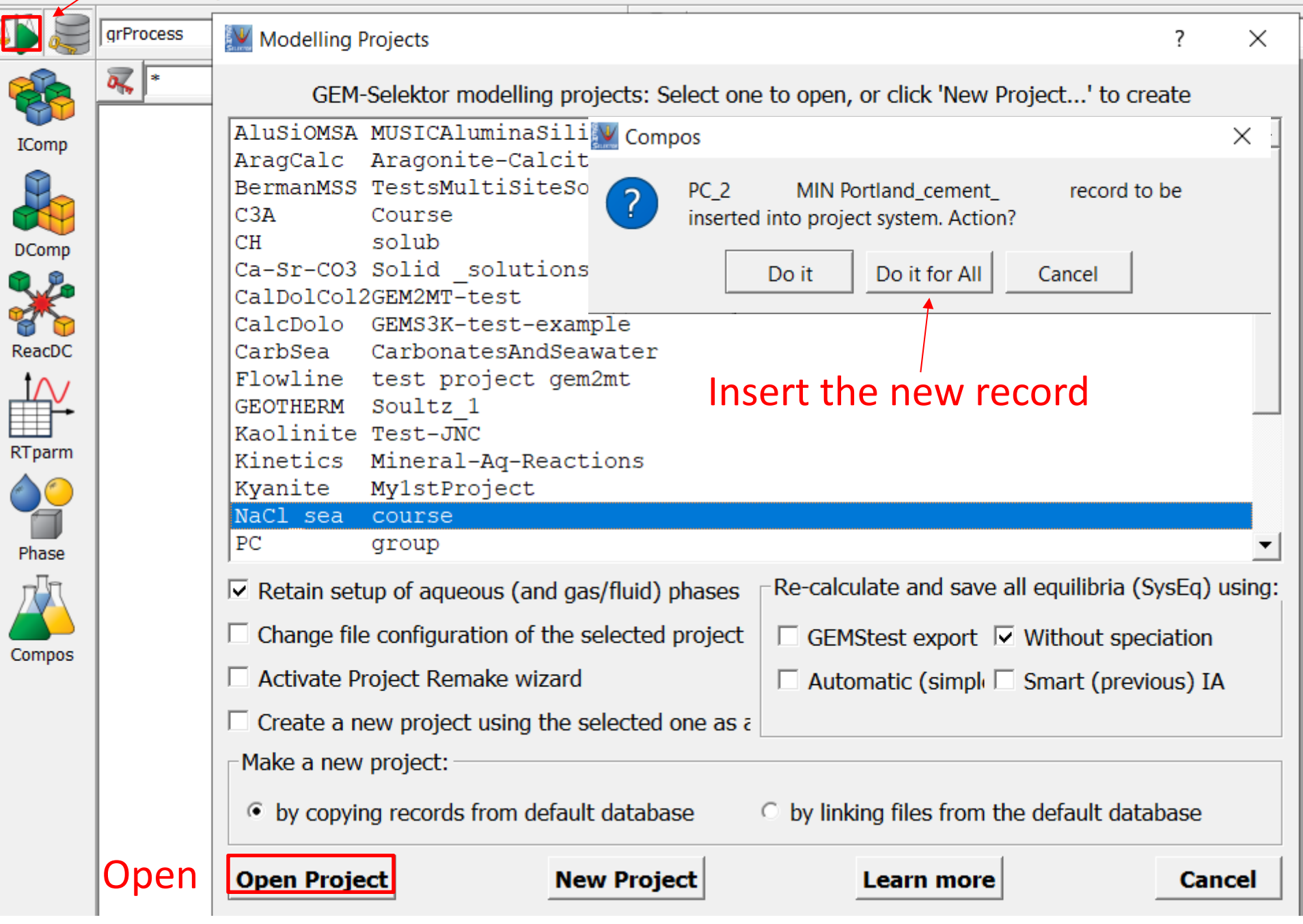

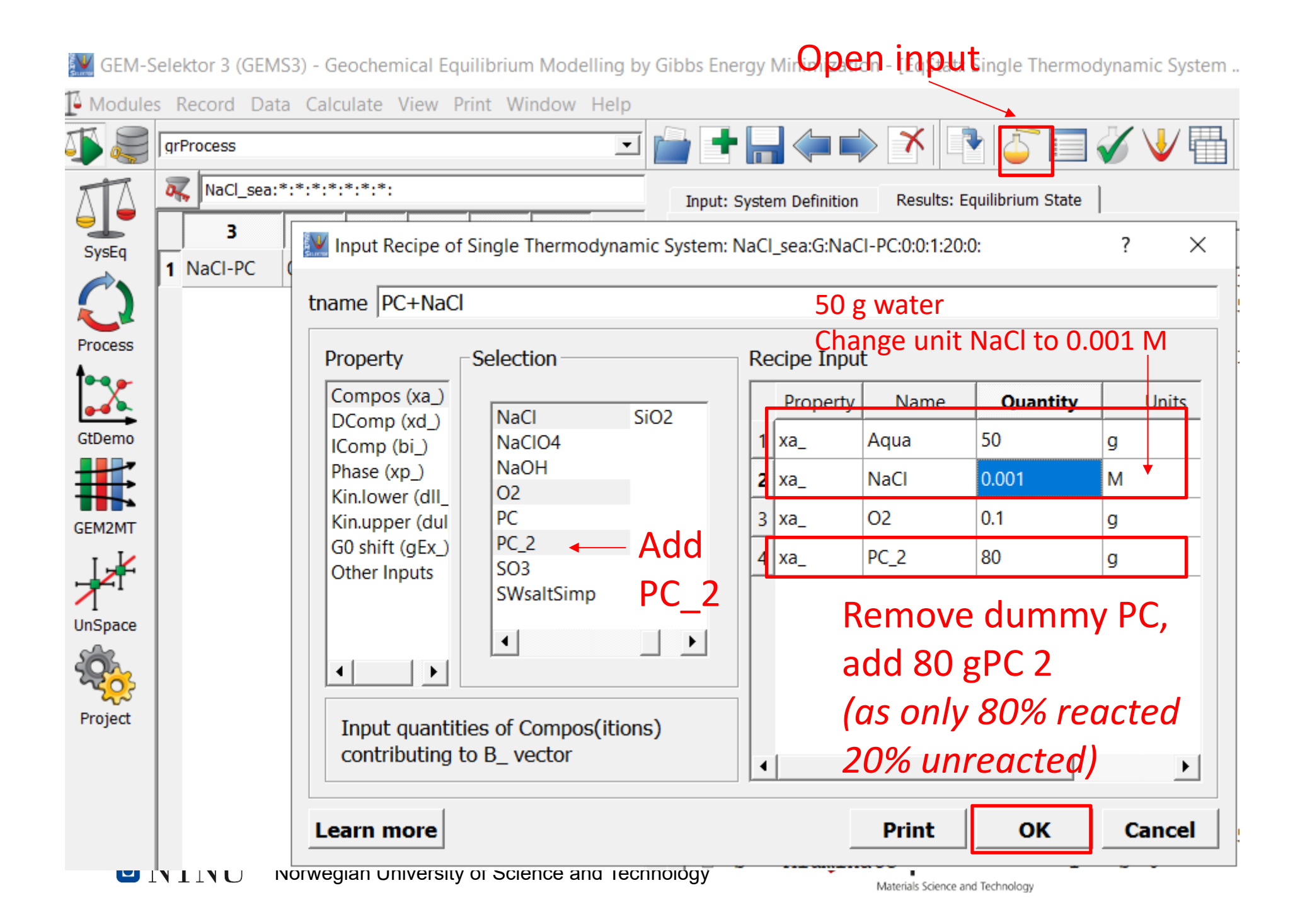

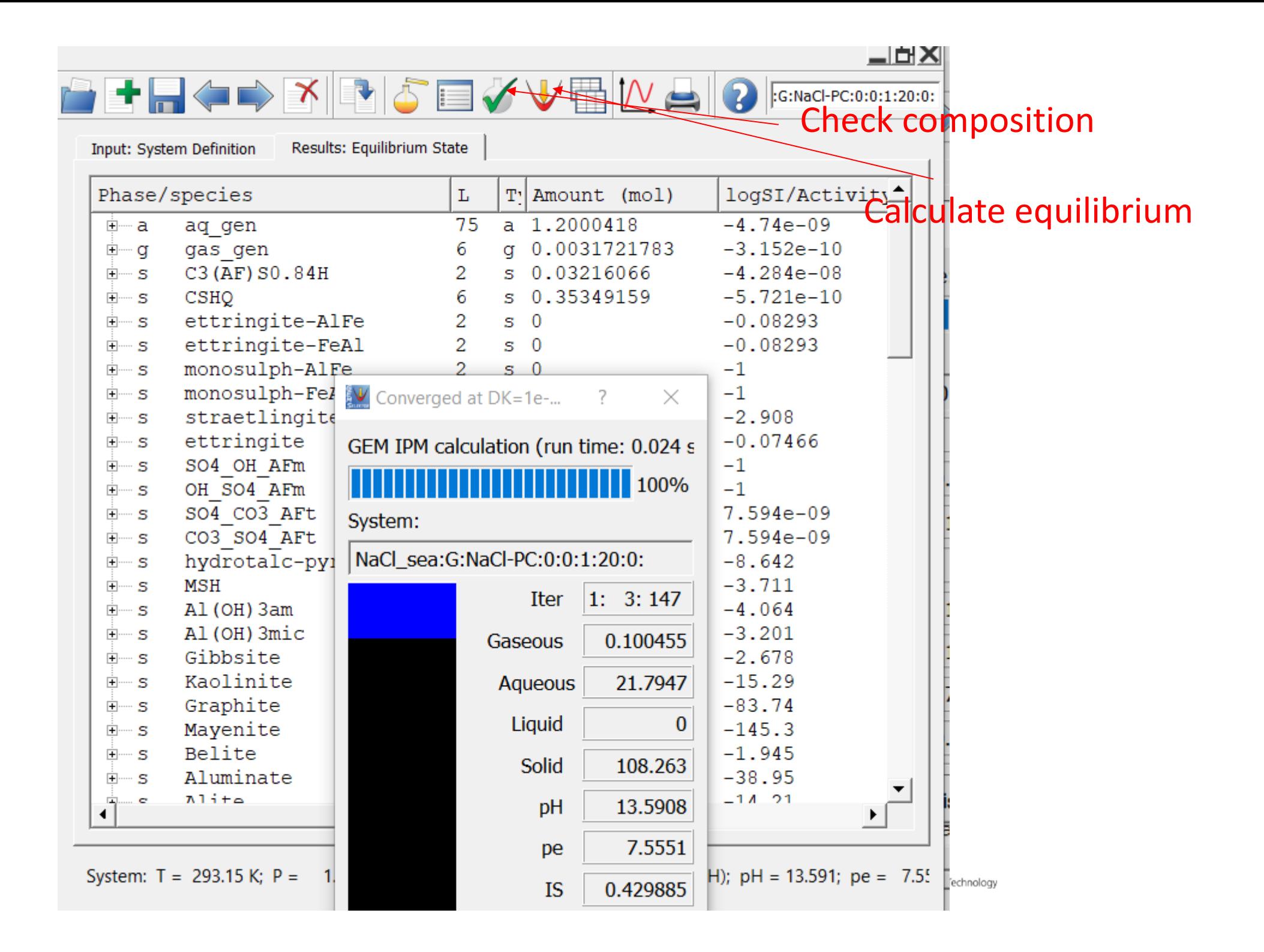

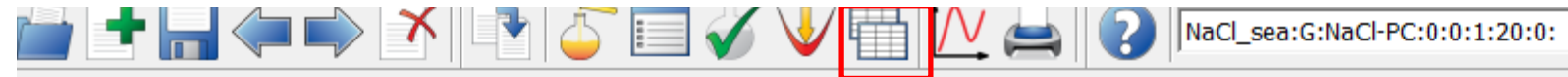

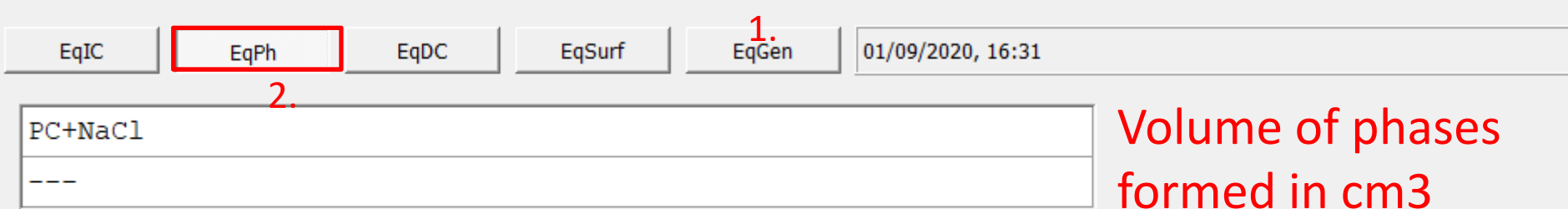

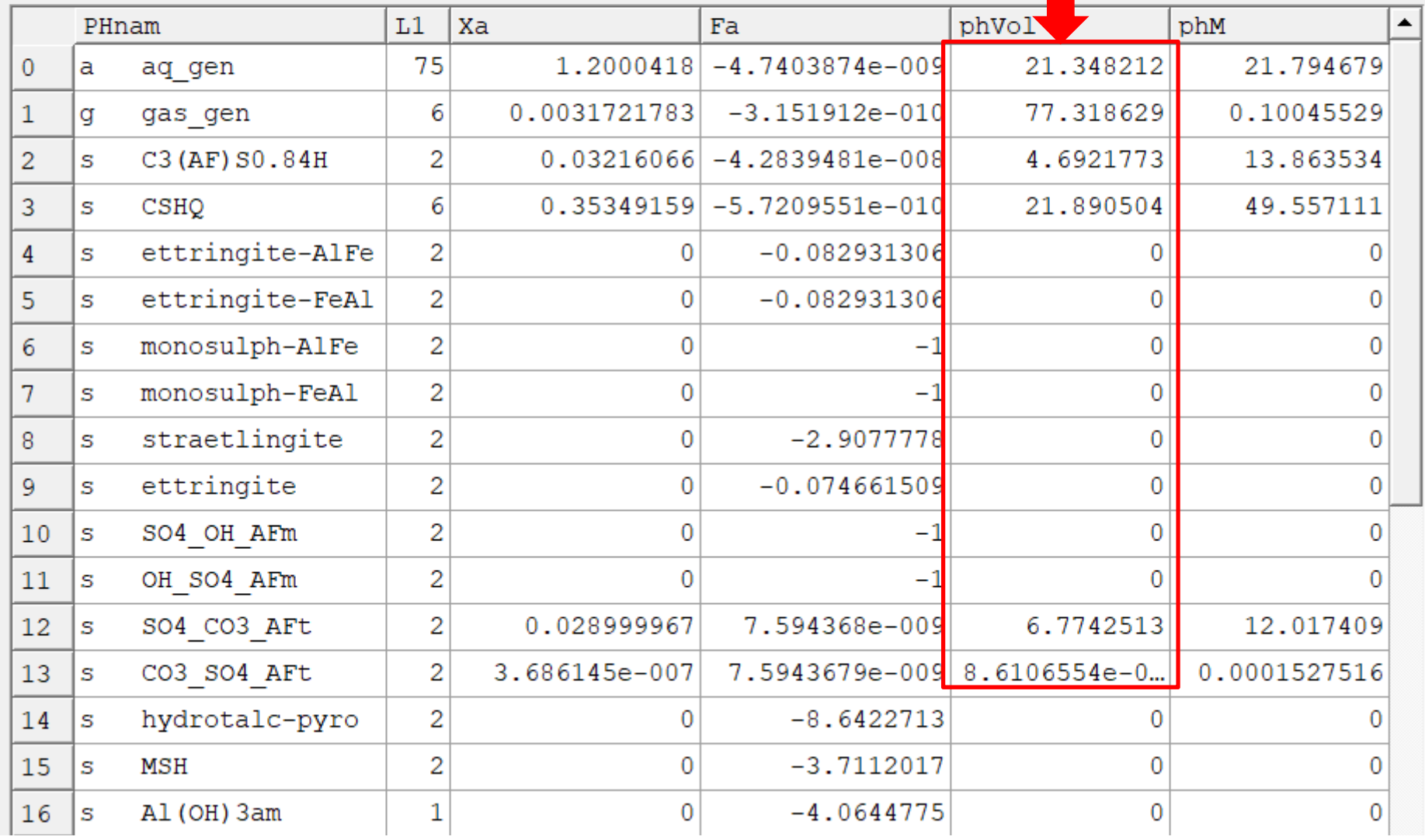

# **Content**

Example: calculate the phase changes in PC paste exposed to NaCl solution

- 1. Create Single System SysEq ©
- 2. Make predefined composition of PC
- 3. Make Process

Task: calculate the phase changes in PC paste exposed to sea water

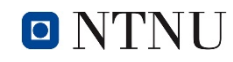

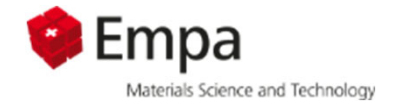

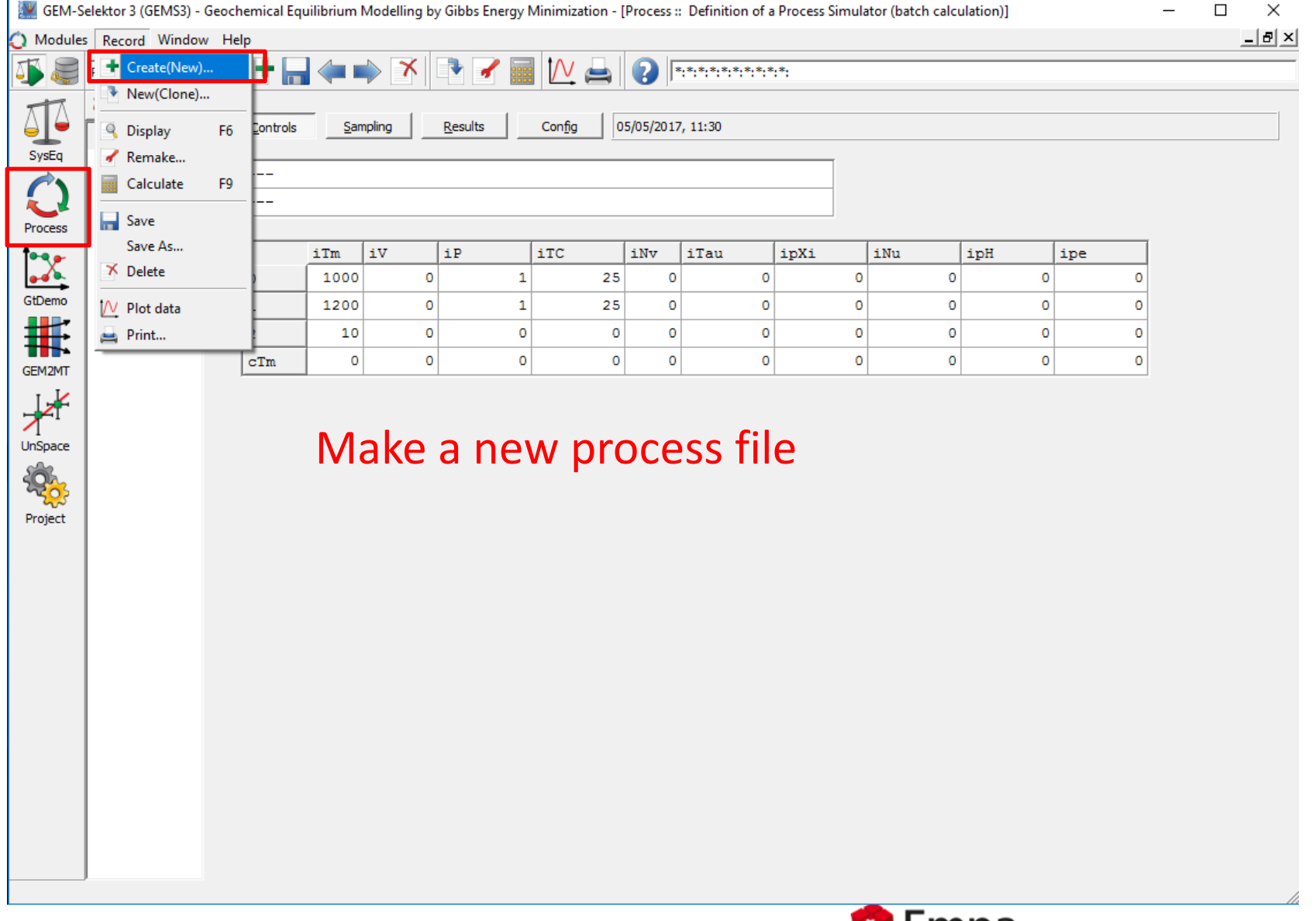

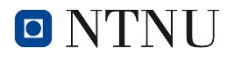

Norwegian University of Science and Technology

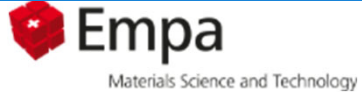

## **Make a new process**

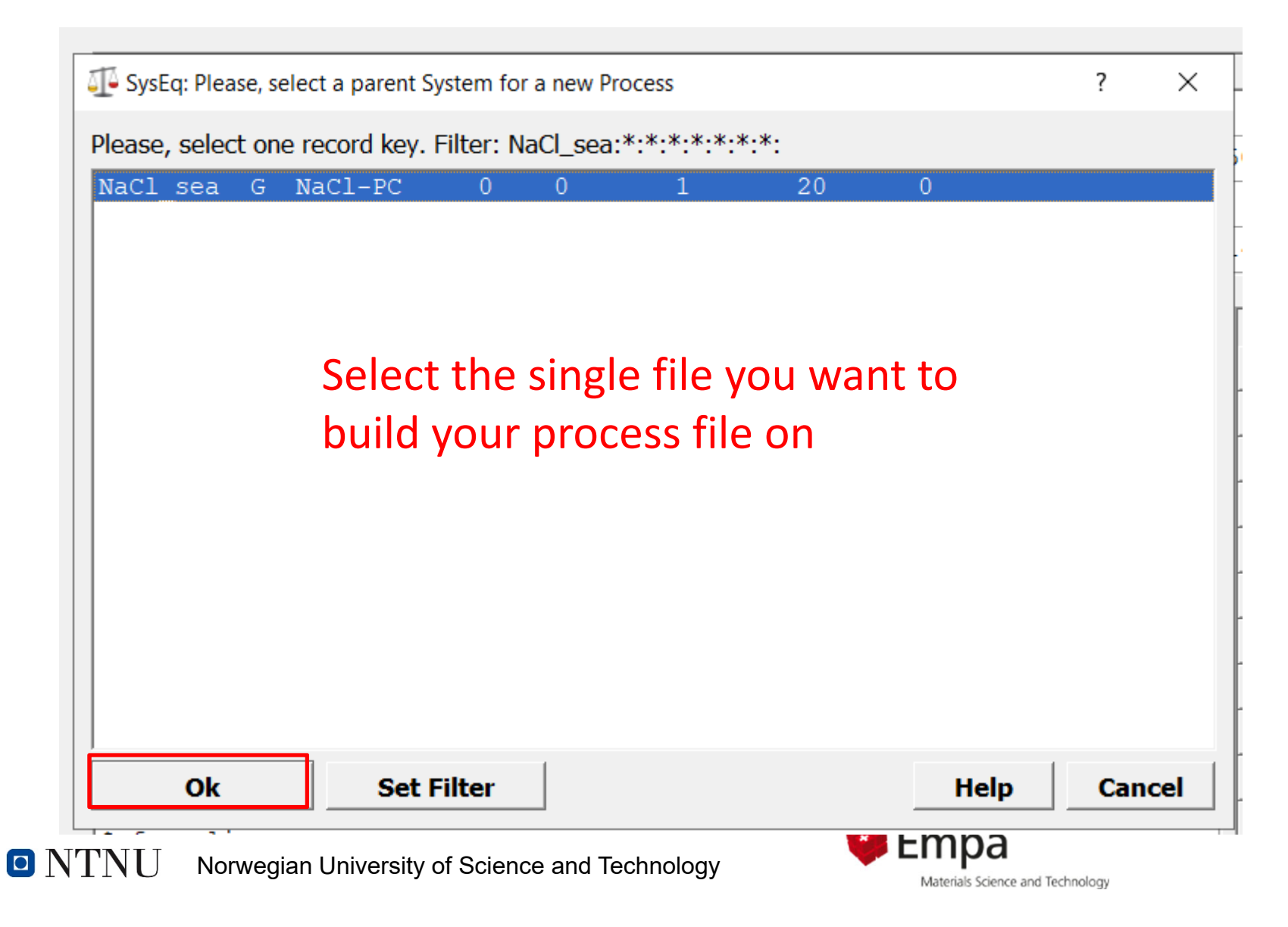

## **Make a new process**

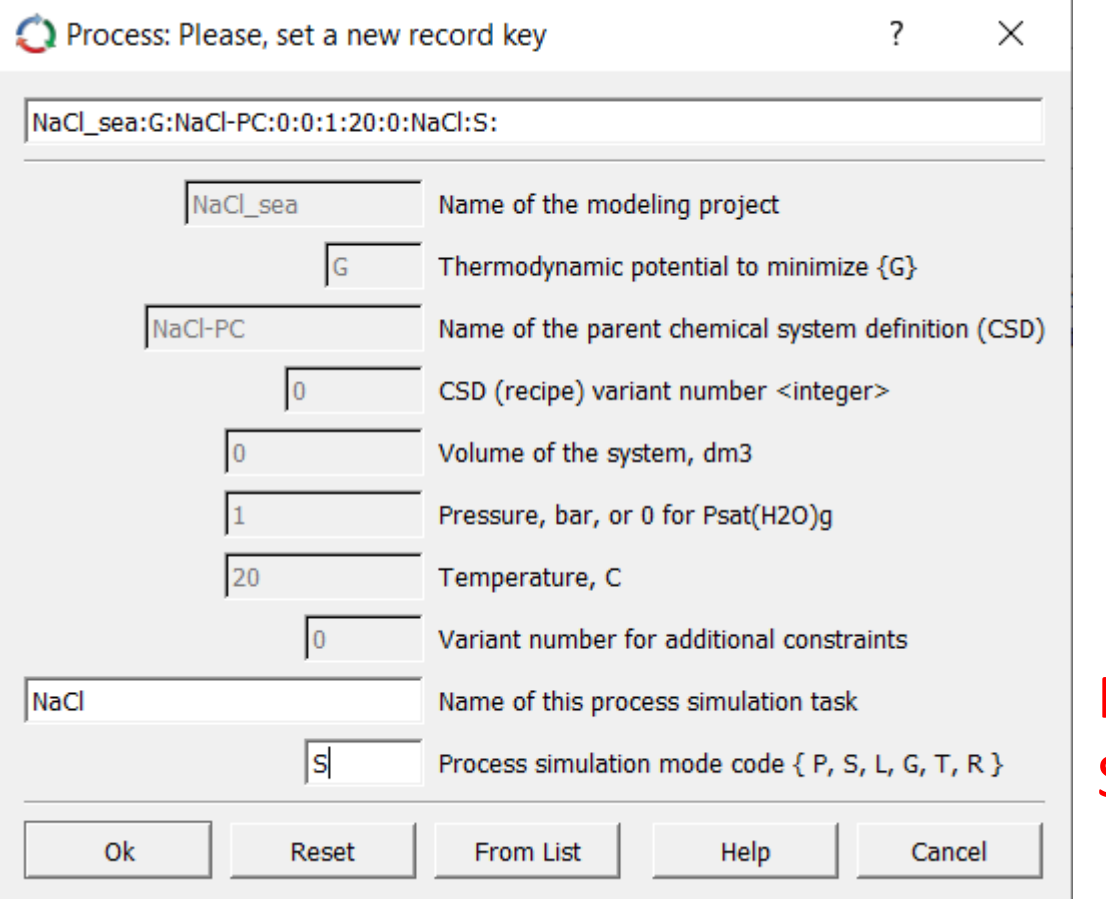

S  $\rightarrow$  sequential changes Name your process file

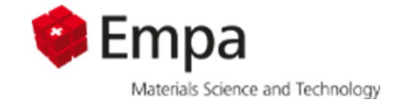

### **Step 1 - Process Simulator Configuration**

This is a tool for 'batch' calculation of multiple equilibrium states, sampling and plotting of results. In this way, irreversible geochemical processes (e.g. mixing, dissolution, hydration, titration, corrosion, weathering) can be simulated.

The Process record can be configured in several modes to perform specific simulation scenarios by execution of process control script 'P\_expr' and simulation output script 'pqExpr'. Simple scripts can be easily produced using this wizard.

Any process simulator belongs to one of three types:

- 1. 'Sequential': only input GEM parameters are modified (modes P, S, L);
- 2. 'Reciprocal': next step depends on GEM output parameters (e.g. pH) from previous step (mode R);
- 3. 'Inverse': GEM input adjusted to obtain prescribed values of GEM output (e.g. pH; modes G, T).

Please, choose a process simulation mode:

- $\degree$  P Sequential temperature and/or pressure change at fixed bulk composition
- C S Direct sequential change of bulk composition and/or constraints (default)
- G G Batch inverse titration sequence for incremented pH values etc.
- $C$  T One arbitrary inverse titration calculation as defined in Process control script
- C R Sequential reactor scheme, uses equilibrium bulk compositions of phases
- C L Lippmann diagram (transposed) for a binary solid solution

### **Learn more**

**O NTNU** 

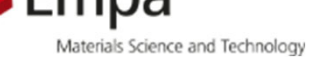

Next>

**Cancel** 

We are going to

make sequential

changes in the

composition

 $<$  Back

 $\times$ 

 $\overline{\phantom{a}}$ 

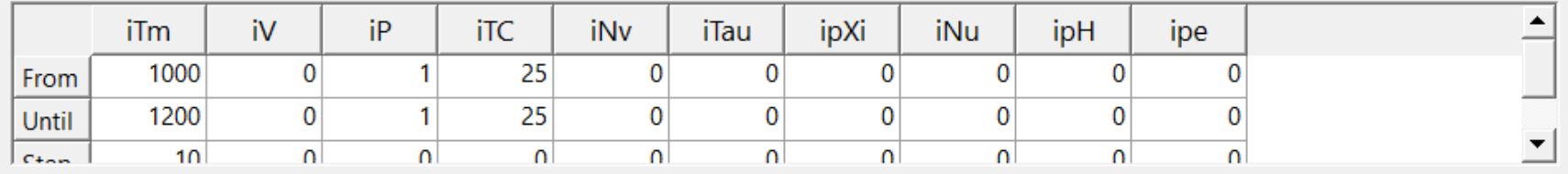

### Step 2 - Process Simulation Controls (click 'Next' to retain the old script)

**Titration cNu (linear)**  $\degree$  Diagram logD vs x (linear)  $\degree$  Titration cpXi logarithmic  $\degree$  Diagram logKd vs log(m)

Linear titration and logD diagrams use the iNu iterator; logarithmic titration and logKd digrams use ipXi. Titrations: select required titrants as items from 'Compos', 'DComp', 'IComp' or 'Phase' lists, optionally also select items from 'DC-lower' or 'DC-upper' to change metastability constraints.

To plot logD vs linear x (mole fraction) scale: (i) select minor then host end member from the 'DComp' list, (ii) select trace then host ion from the 'Molality' list. To plot logKd and isotherms vs log(molality) scale: (i) select trace then host compositions from the 'Compos' list; (ii) select trace then host elements from the 'Sorbed' list. In both cases, skip the next wizard page.

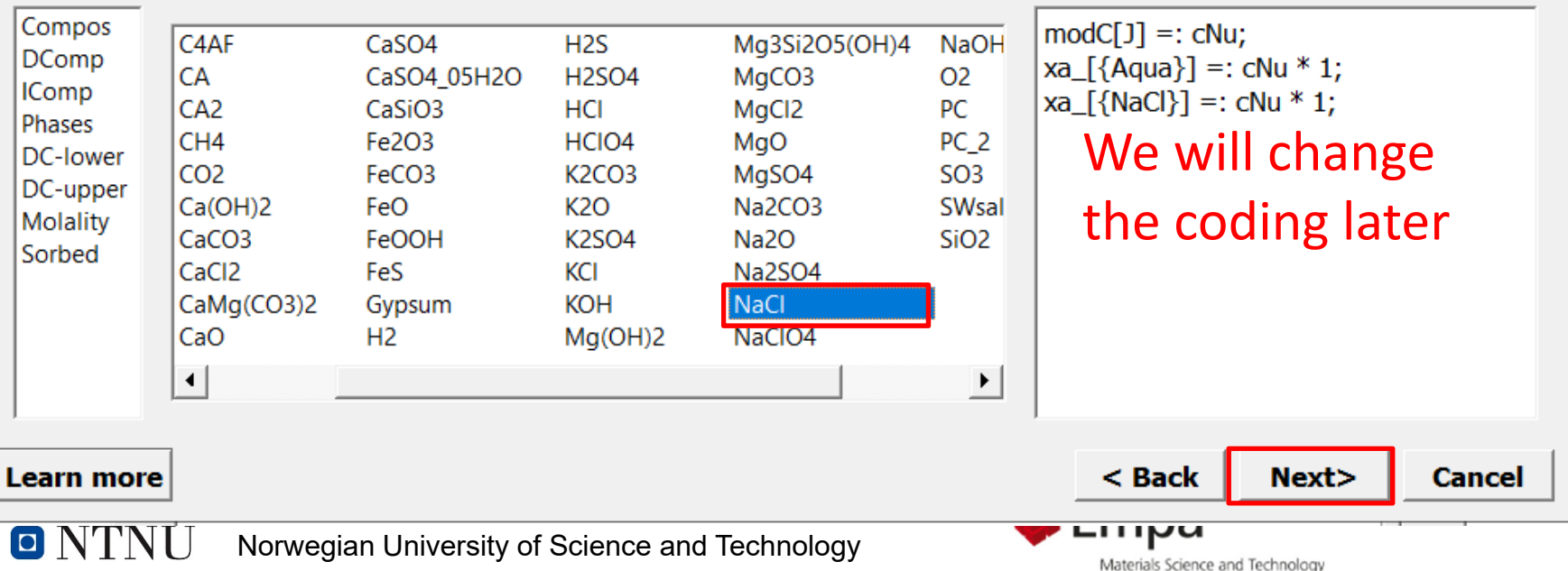

 $\overline{\phantom{a}}$  $\times$ 

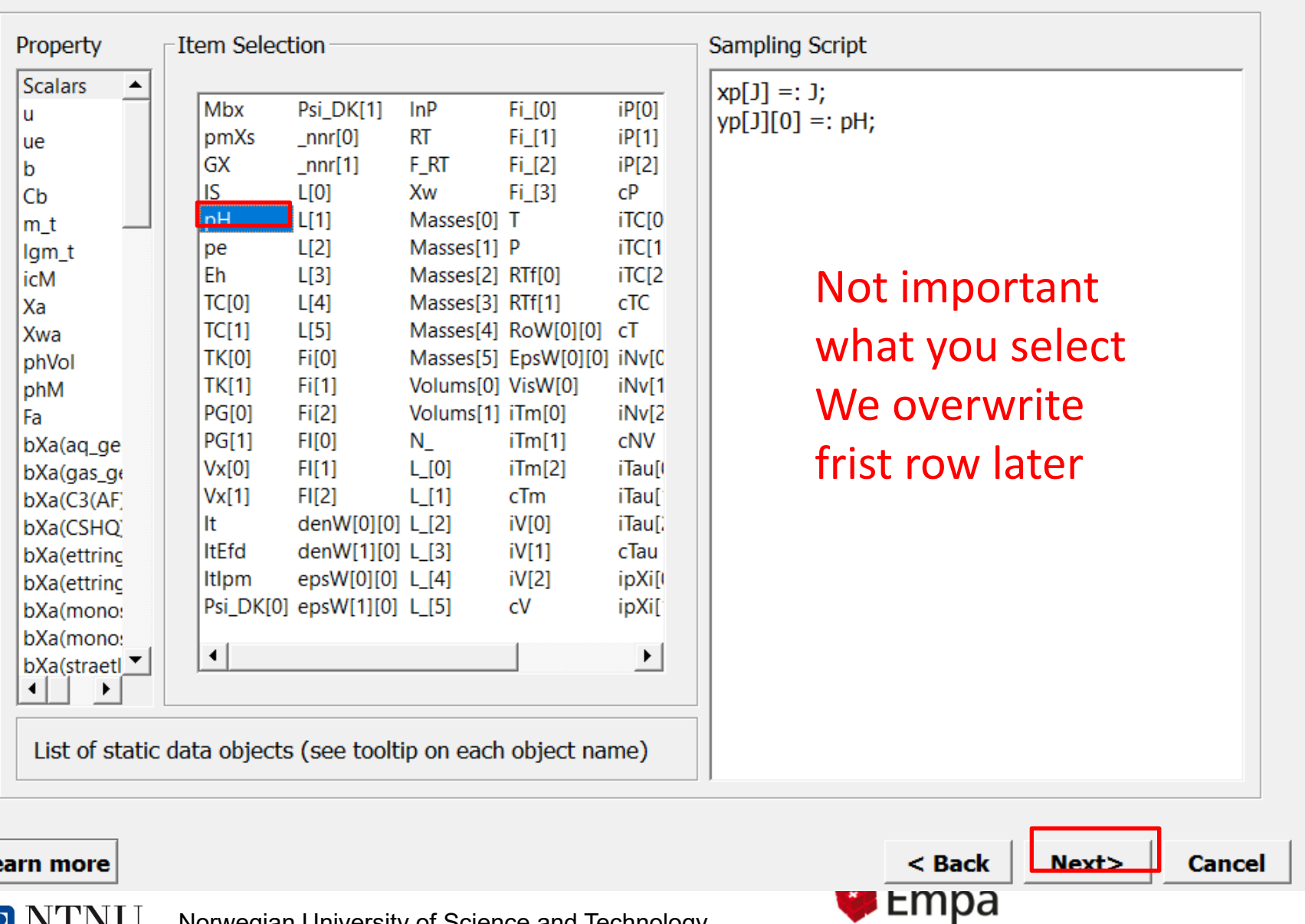

### Step 3 - Selection of items to sample/plot (click "Next" without selecting anything to retain the old script)

Le

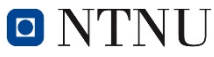

Materials Science and Technology

 $\overline{?}$ 

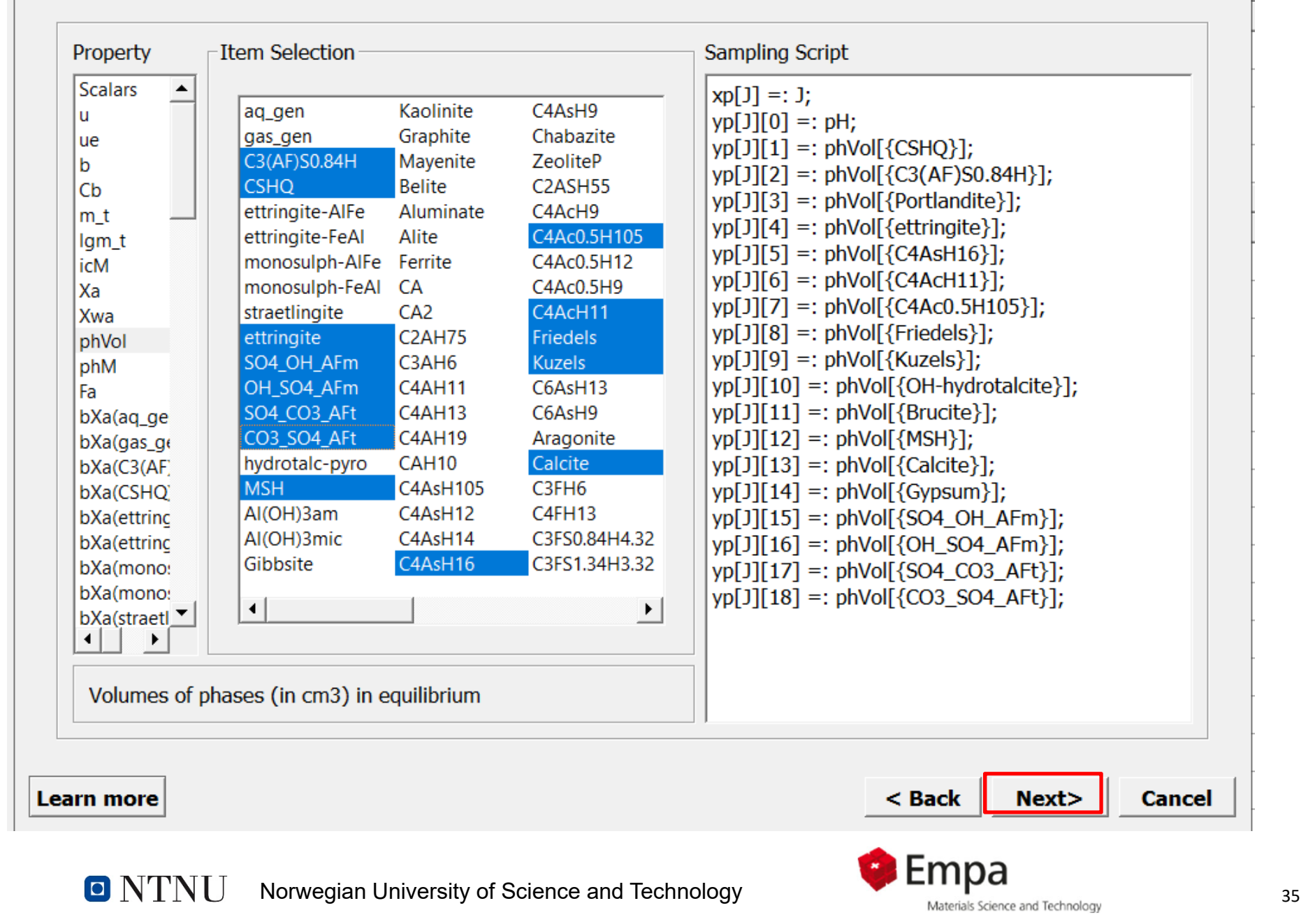

### Step 3 - Selection of items to sample/plot (click "Next" without selecting anything to retain the old script)

### Step 4 - Important data object dimensions

÷

11

lo

l1

Spin boxes below define the dynamic memory configuration of the process simulator.

## Dimensions of sampled and experimental data

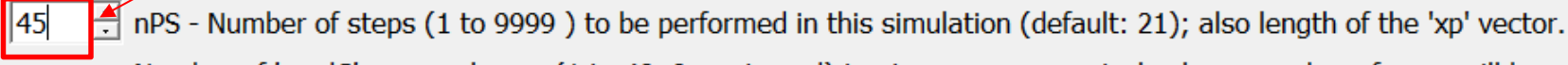

- Number of 'modC' array columns (1 to 40, 0 not used) to store process control values; number of rows will be nPS.
- Number of columns in the 'yp' table (0 to 200) to keep the simulated data sampled by the pgExpr script; number of rows will be nPS.
- Number of columns in the 'xp' table (0 to 4) to keep the simulated data sampled by the pgExpr script; number of ÷ rows will be nPS.<br>Number of Tows In the xEp, yes arrays to experimental data (optional)
- 
- 극 Number of columns in the xEp, yEp arrays for experimental data (optional)

Optional data vectors (of length nPS) can be used for accumulating current process control values for all steps performed. They can be allocated using checkboxes below. The assignment operator (with J index) in the script will override any values automatically copied into data vector from the respective process iterator.

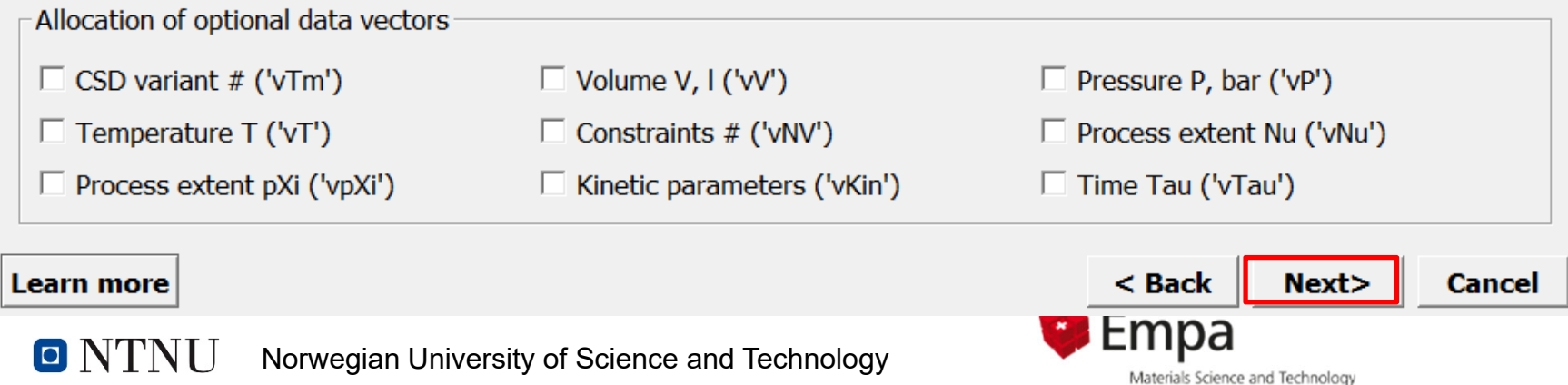

### **Step 5 - Additional options**

On this page, some options of the Process simulator operation can be changed (for specific cases).

-Optional modes of operation

 $\triangledown$  Use 'P\_expr' simulation control script (can be turned off in P simulation mode)

 $\overline{\triangledown}$  Save generated SvsEq records to the project data base (always saved in G and T modes)

 $\Box$  Use time dependent calculations and plotting mode (for kinetics simulations, reserved)

 $\Box$  Use Smart Initial Approximation of GEM IPM algorithm for faster calculations (on your discretion)

 $\Box$  Use a stepwise mode of Process simulation (for troubleshooting purposes)

The 'P\_expr' simulation control script must be used in most cases except the P mode (e.g., if temperature is changed using iTC iterator, but the system recipe remains constant).

Saving process-generated SysEq records may be necessary for subsequent sampling of results by GtDemo module or for troubleshooting, but may dramatically increase the size of project database. This flag has no effect on reciprocal and inverse titrations, where optimized SysEq records are always saved.

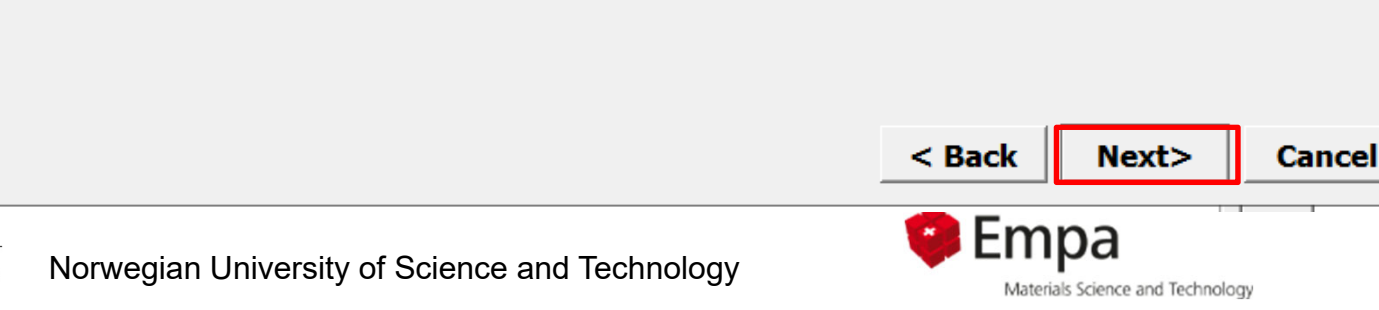

Z.

**Learn more** 

O NTNU

### Step 6 - Final settings and comments

-Optional

 $\boxed{0}$   $\rightarrow$  Set here the number of links to SDref source of data and bibliography records (default 0)

### -After you click "Finish":

(1) 'Controls' page of the Process window will appear. Fill out comments in 'PEname' and 'PEnote' lines. Check the process iterators for correct ranges and increments.

(2) Modify the simulation control script 'P expr', if necessary. Some example scritps can be found in help pages or via the 'Help' 'Scripts' menu command. Check also the sampling script in 'Sampling' page of the process window.

(3) Click on 'Calculate' toolbar button to start the simulation; for the first time, do not use the graphic output. If error messages appear, check and fix the scripts or iterators and try the calculation again. After the simulation has finished, look at sampled results in 'xp' and 'yp' fields on 'Results' page (can be copy-pasted to commercial spreadsheets).

(4) Check and edit the axis and ordinate (plot) names, and click on the 'Plot data' toolbar button to see a customizable Graph Dialog. To plot experimental data over simulated curves (for visual fitting), close the Graph dialog, enter data into xEp and yEp fields on 'Results' page, then open the Graph dialog again and customize the plot.

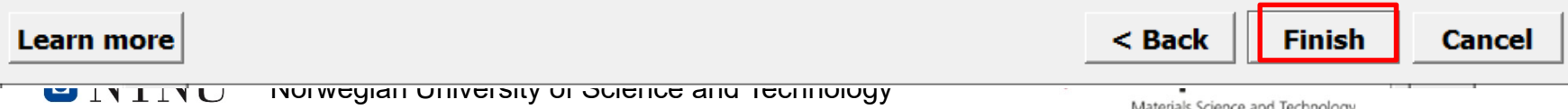

 $\overline{\phantom{a}}$ 

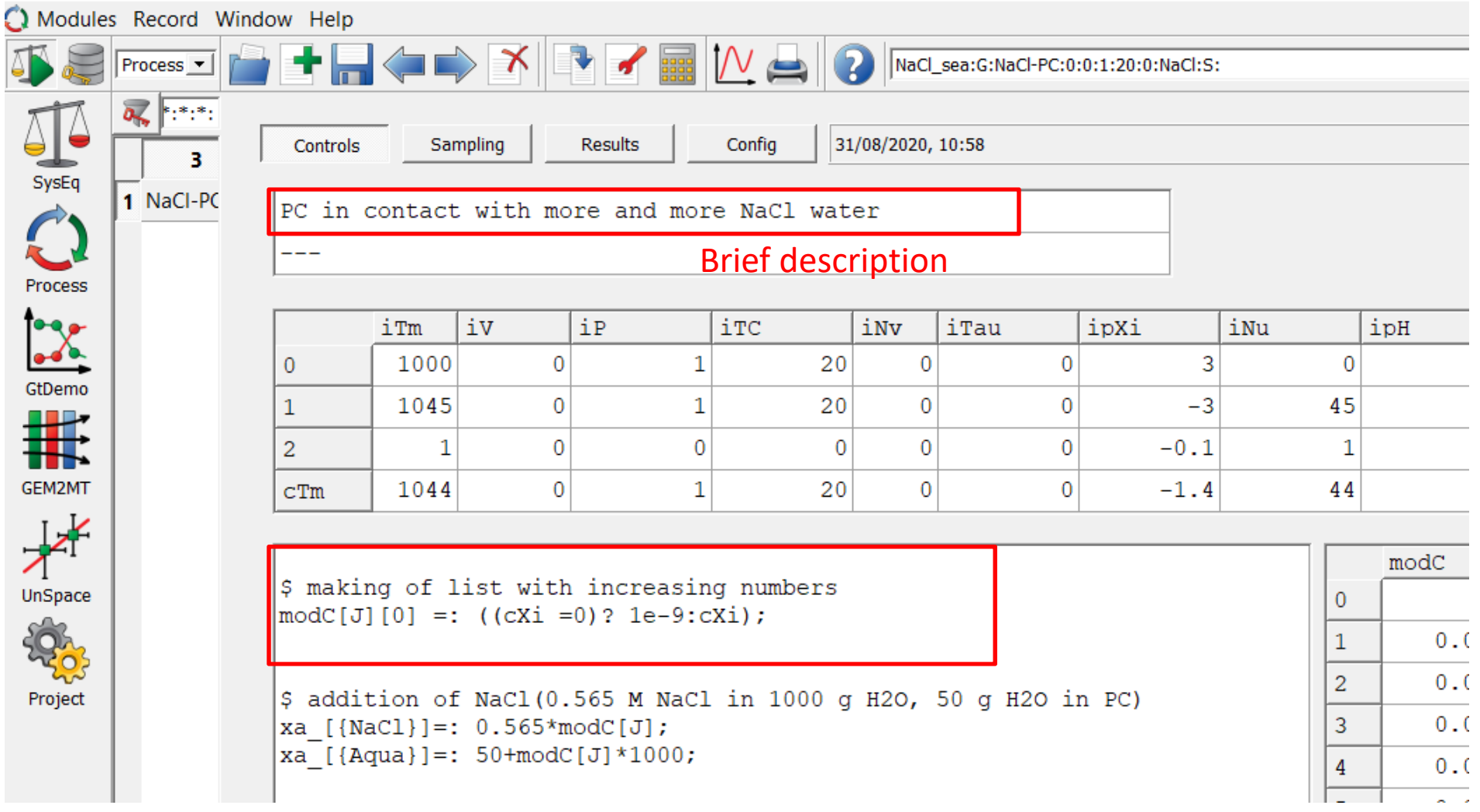

\$ making of list with increasing numbers modC[J][0] =: **((**cXi =0**)?** 1e‐9**:**cXi**);** => this means *(IF (...) ? THEN.. : ELSE)*

 $\frac{1}{2}$ \$ addition of NaCl(0.565 M NaCl in 1000 g H2O, 50 g H2O in PC) xa\_[{NaCl}]=: 0.565\*modC[J]; xa\_[{Aqua}]=: 50+modC[J]\*1000;

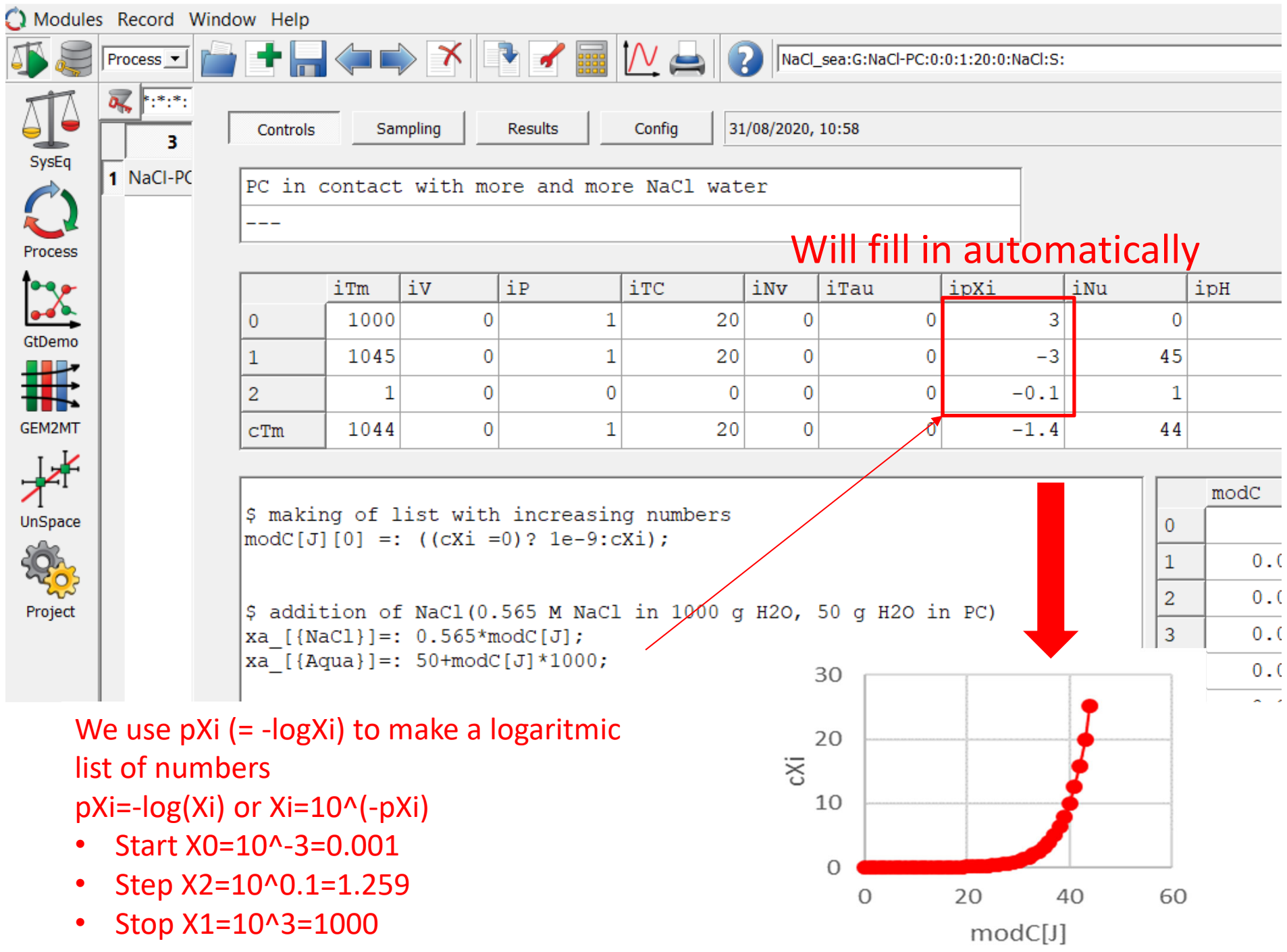

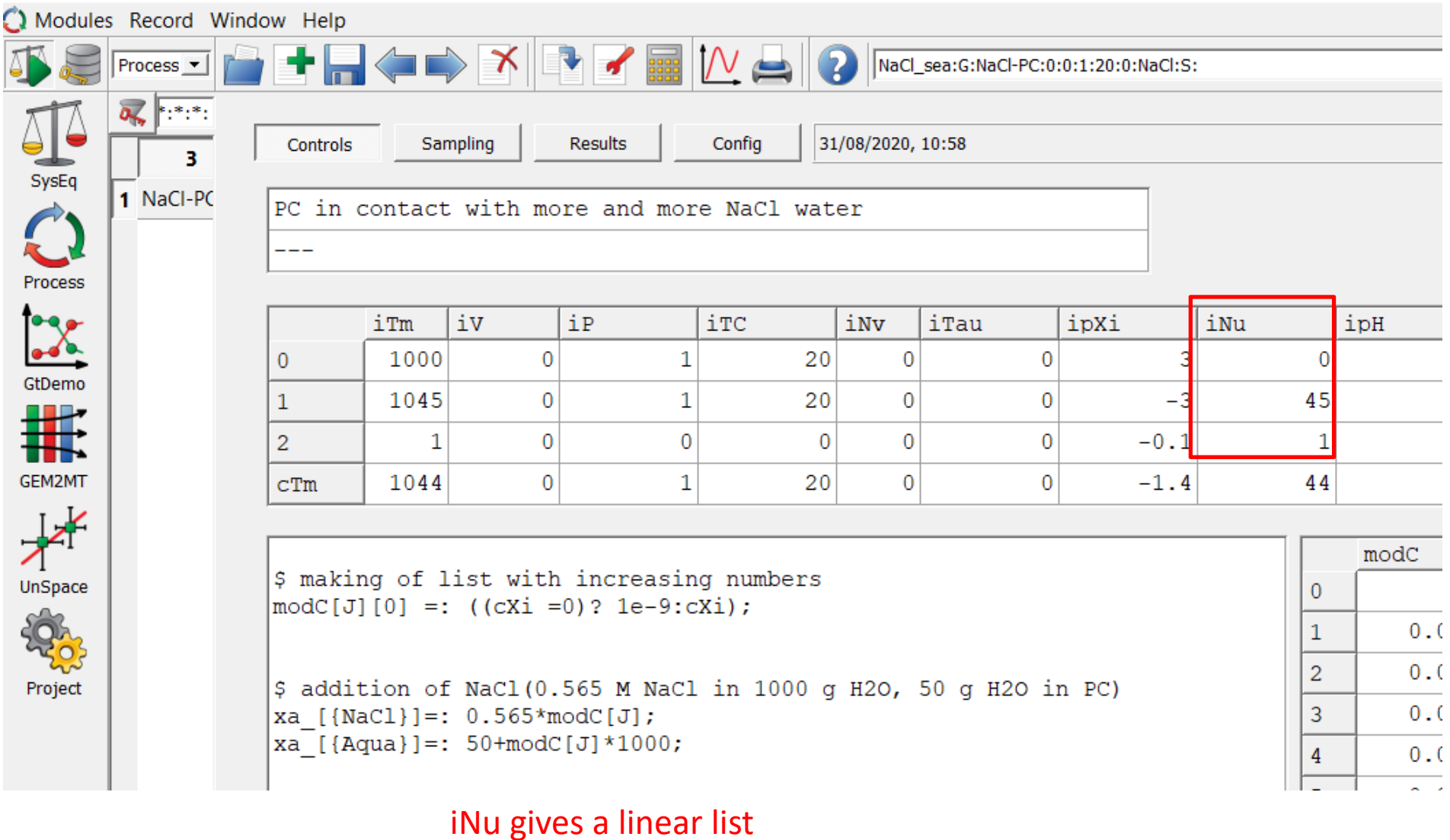

- Start iNu0=0
- Step iNu2=1
- •• Max iNu1=45

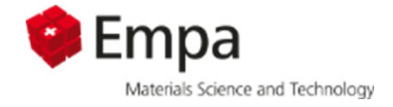

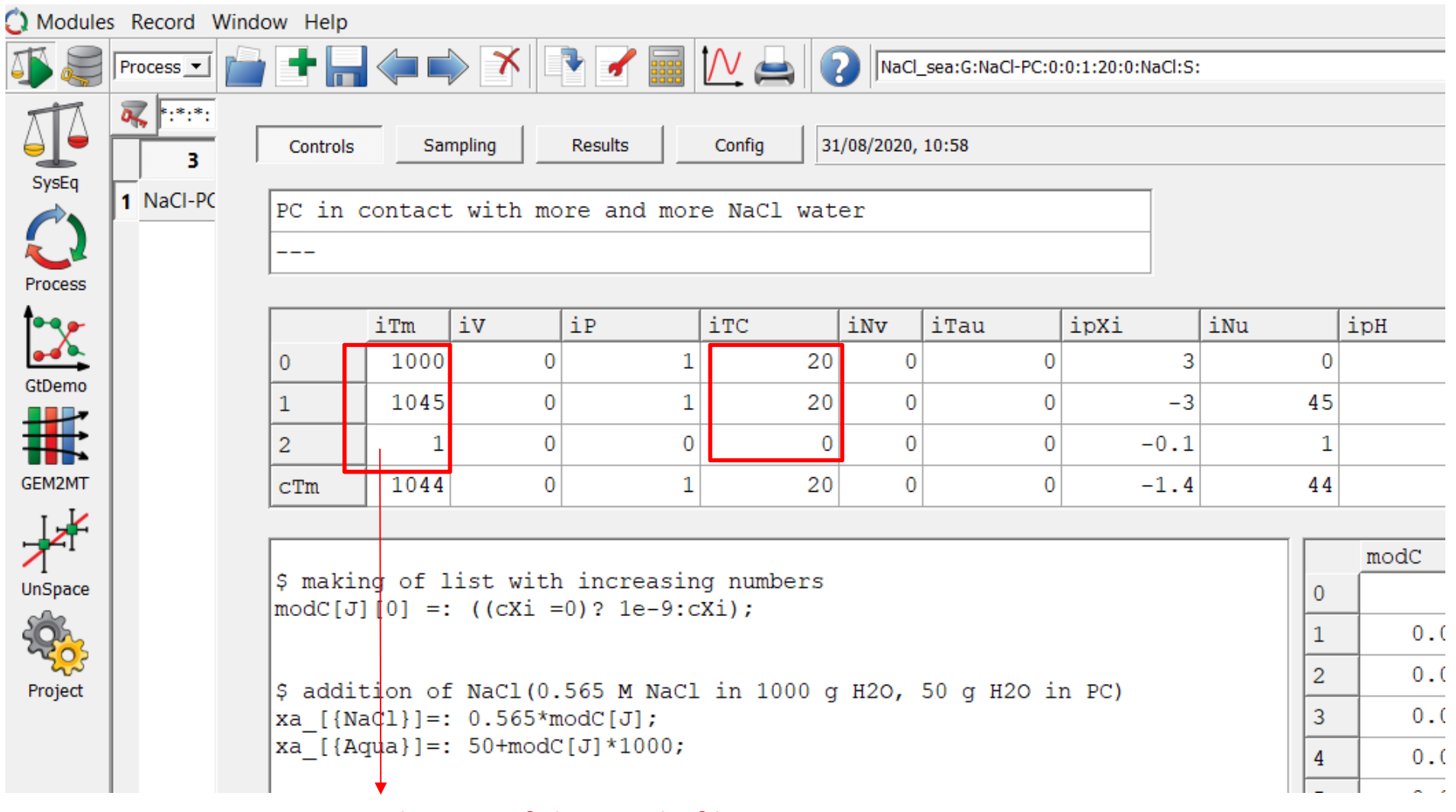

### Numbering of the single files

- $\bullet$  $\bullet$  Start: iTm = 1000
- Step: iTm2 = 1
- $\bullet$ • Max: iTm1=1045

Calculation stops as soon as any max is reached

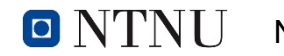

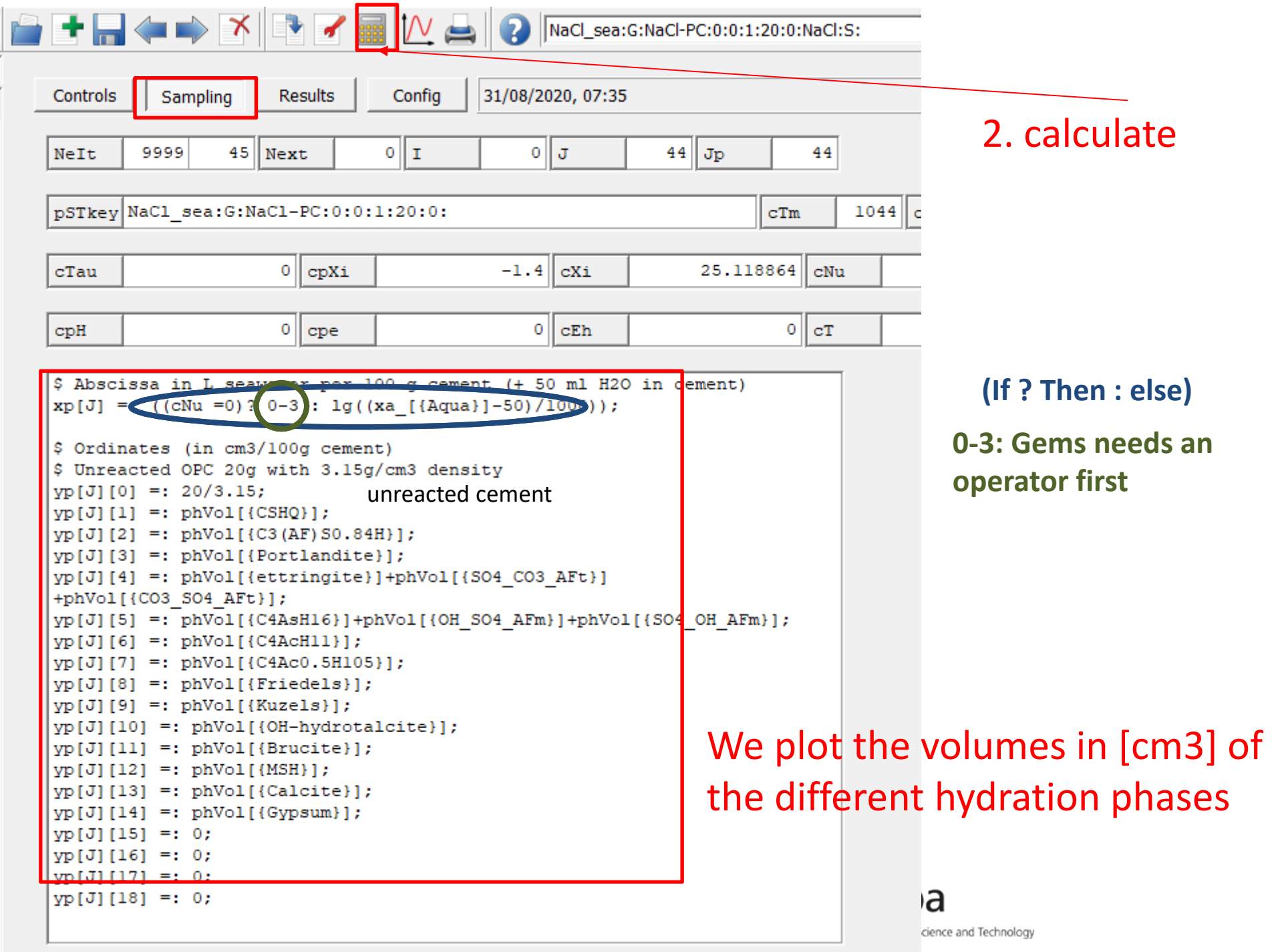

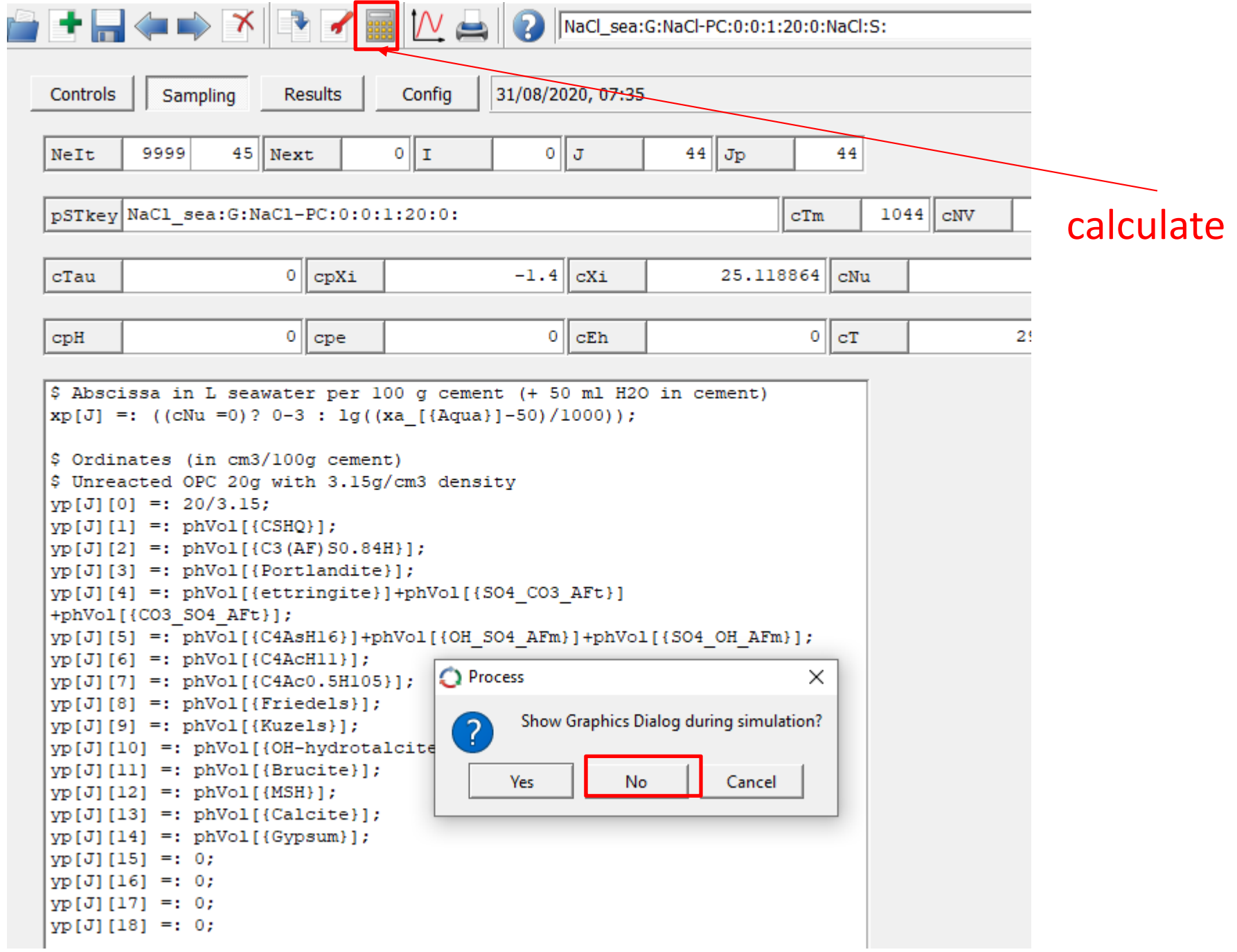

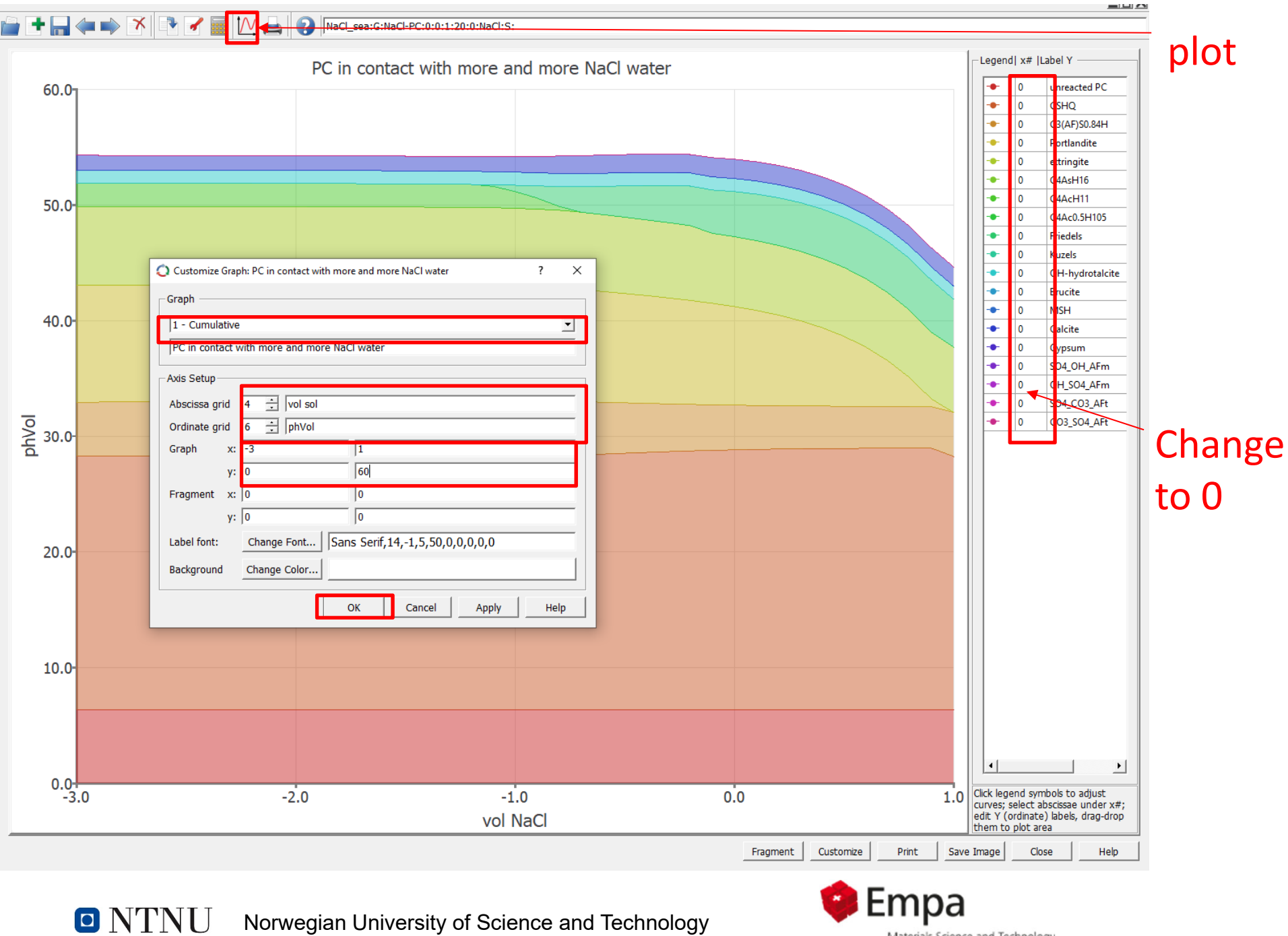

Norwegian University of Science and Technology

Materials Science and Technology

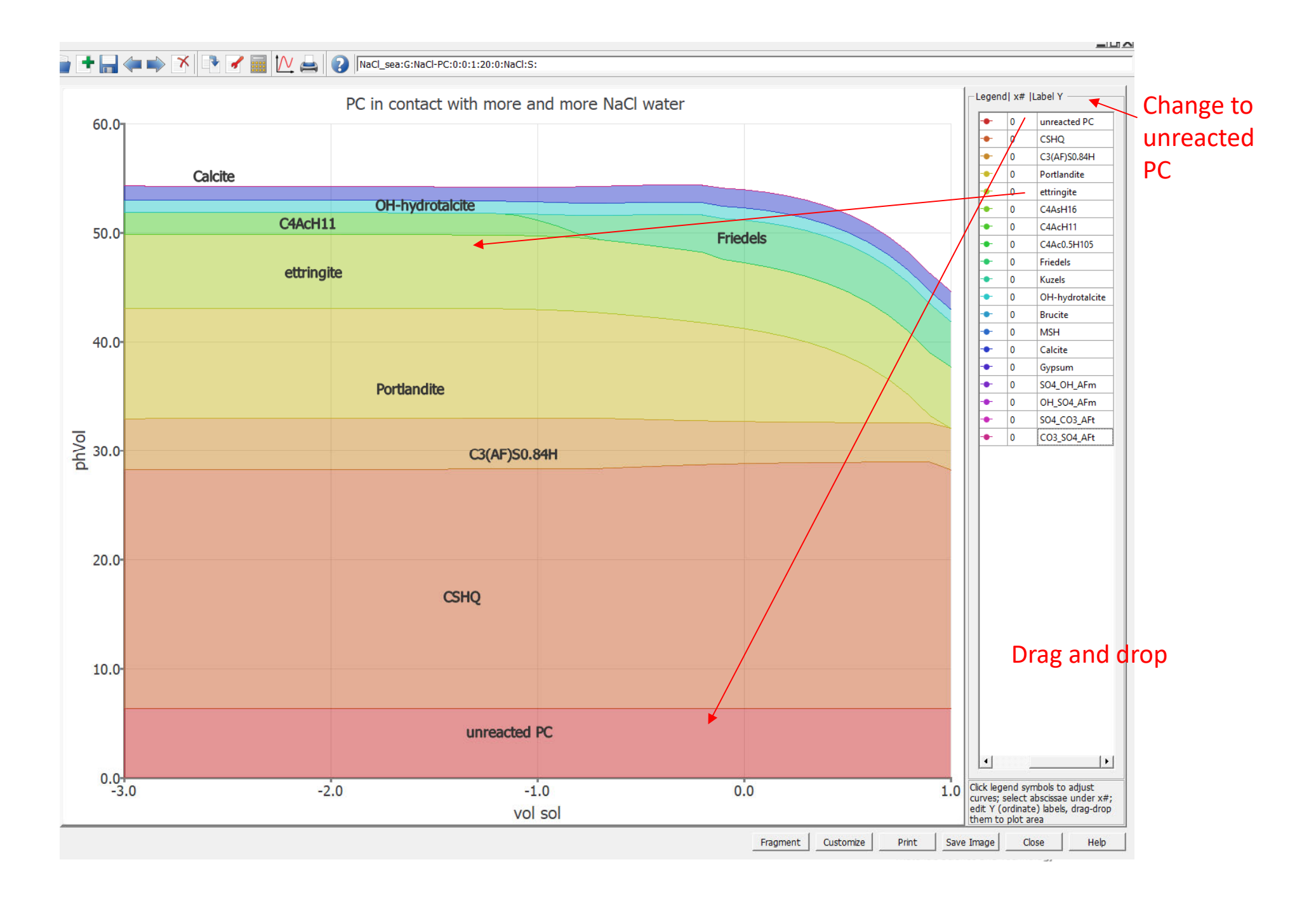

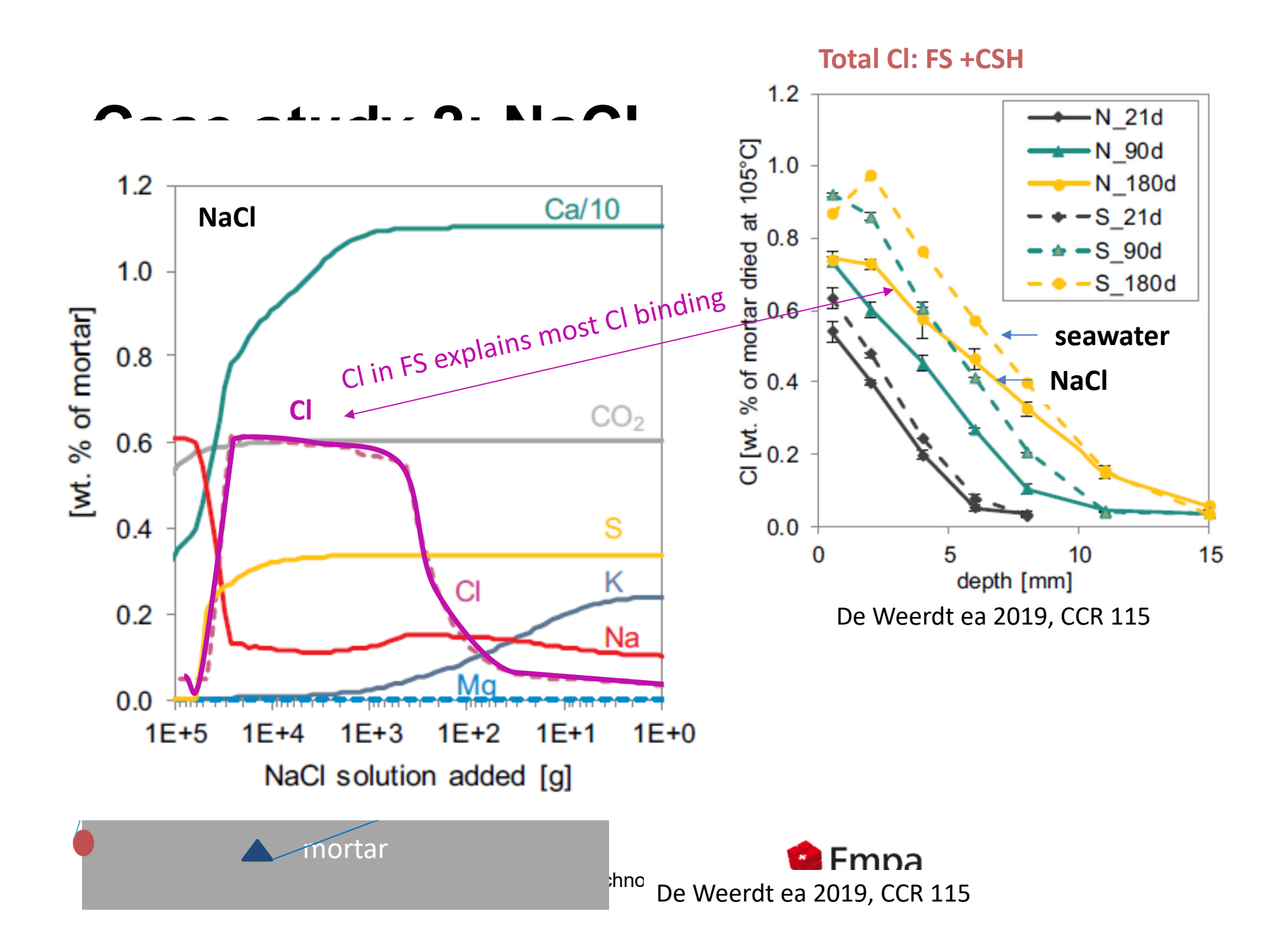

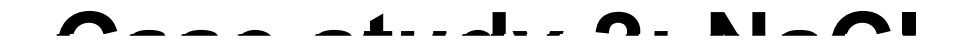

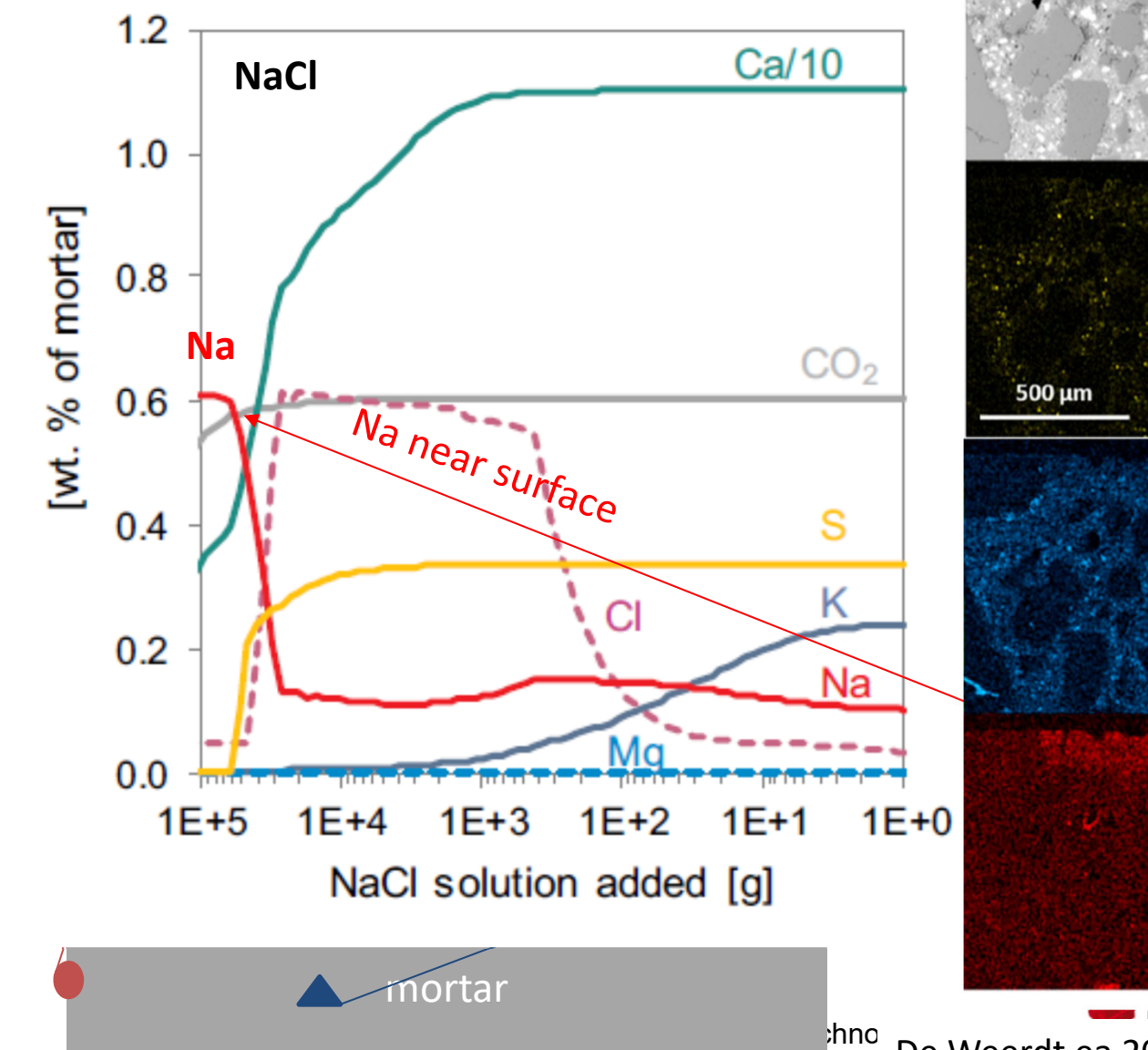

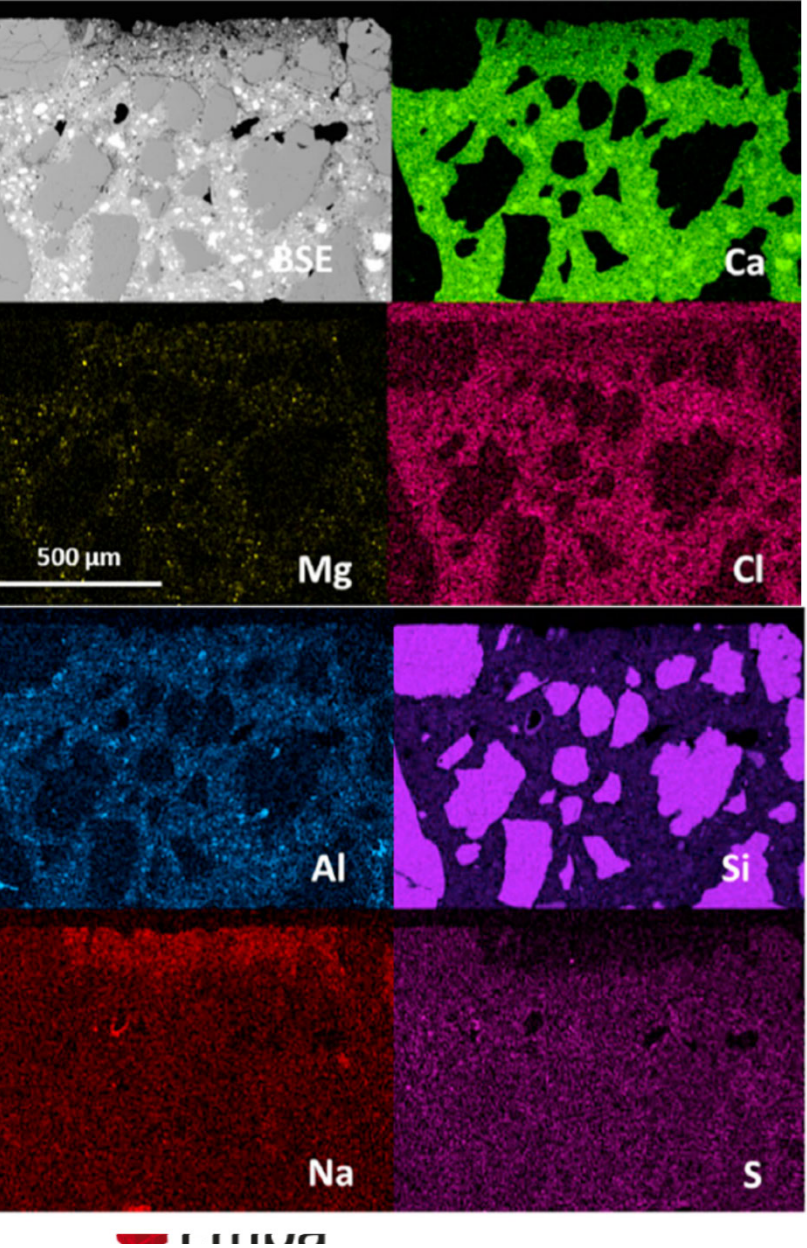

<sup>thno</sup> De Weerdt ea 2019, CCR 115

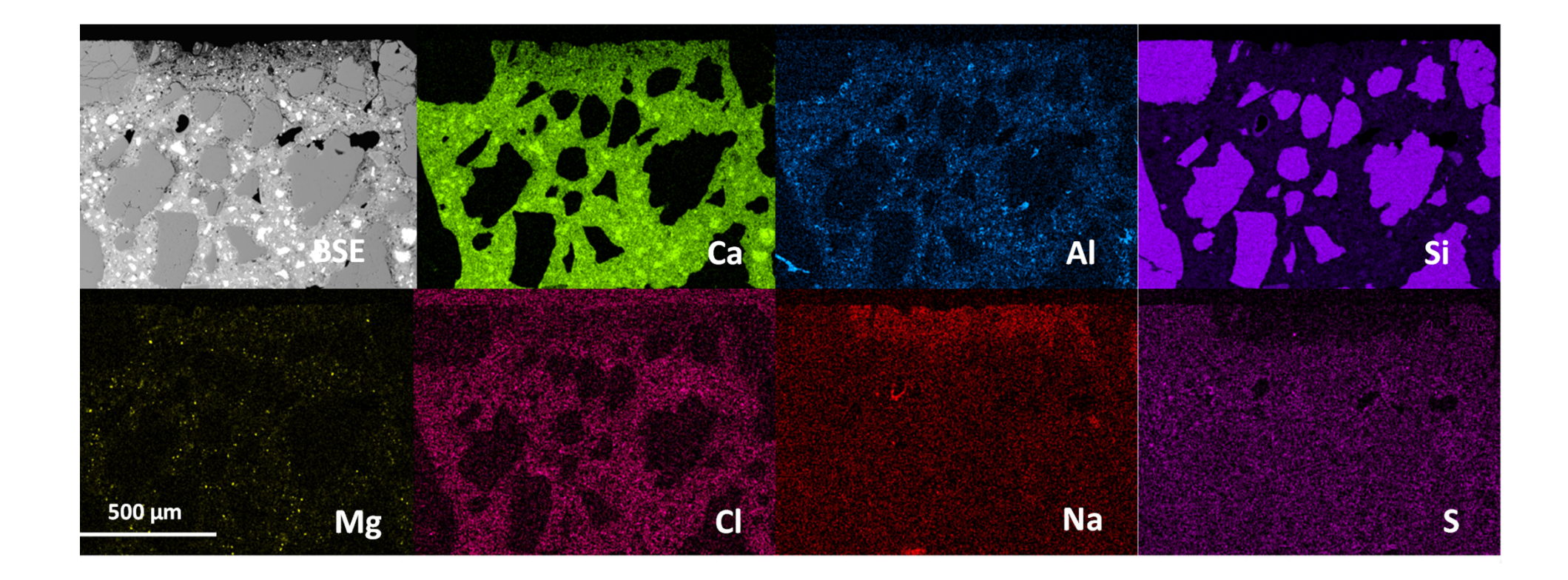

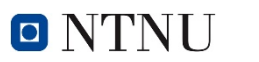

Norwegian University of Science and Technology

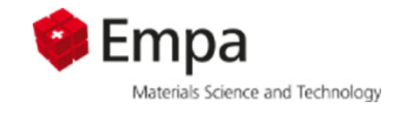